# **Resolución de Problemas de Depuraciones de IOS IKEv2 para VPN de Sitio a Sitio con PSKs**

## **Contenido**

Introducción **Prerequisites Requirements** Componentes Utilizados Convenciones Antecedentes Problema principal Configuración del router **Troubleshoot** Depuración del router Depuraciones de CHILD\_SA Verificación del túnel ISAKMP IPsec Información Relacionada

## **Introducción**

Este documento describe las depuraciones de Intercambio de claves de Internet versión 2 (IKEv2) en Cisco IOS® cuando se utiliza una clave no compartida (PSK).

## **Prerequisites**

### **Requirements**

Cisco recomienda que tenga conocimiento del intercambio de paquetes para IKEv2. Para obtener más información, consulte [Intercambio de paquetes IKEv2 y Depuración a nivel de protocolo.](https://www.cisco.com/c/es_mx/support/docs/security-vpn/ipsec-negotiation-ike-protocols/115936-understanding-ikev2-packet-exch-debug.html)

### **Componentes Utilizados**

La información que contiene este documento se basa en las siguientes versiones de software y hardware.

- Intercambio de claves de Internet versión 2 (IKEv2)
- Cisco IOS 15.1(1)T o posterior

La información que contiene este documento se creó a partir de los dispositivos en un ambiente de laboratorio específico. Todos los dispositivos que se utilizan en este documento se pusieron en funcionamiento con una configuración verificada (predeterminada). Si tiene una red en vivo, asegúrese de entender el posible impacto de cualquier comando.

### **Convenciones**

Consulte Convenciones de Consejos TécnicosCisco para obtener más información sobre las convenciones del documento.

### **Antecedentes**

Este documento proporciona información sobre cómo traducir ciertas líneas de depuración en una configuración.

## **Problema principal**

El intercambio de paquetes en IKEv2 es radicalmente diferente del intercambio de paquetes en IKEv1. En IKEv1 hubo un intercambio de fase 1 claramente delimitado que constaba de seis (6) paquetes con un intercambio de fase 2 posterior que constaba de tres (3) paquetes; el intercambio IKEv2 es variable. Para obtener más información sobre las diferencias y una explicación del intercambio de paquetes, refiérase nuevamente a [Intercambio de Paquetes IKEv2 y Depuración a Nivel de Protocolo](https://www.cisco.com/c/es_mx/support/docs/security-vpn/ipsec-negotiation-ike-protocols/115936-understanding-ikev2-packet-exch-debug.html).

## **Configuración del router**

Esta sección enumera las configuraciones utilizadas en este documento.

#### **Router 1**

```
interface Loopback0
 ip address 192.168.1.1 255.255.255.0
!
interface Tunnel0
 ip address 172.16.0.101 255.255.255.0
 tunnel source Ethernet0/0
 tunnel mode ipsec ipv4
 tunnel destination 10.0.0.2
 tunnel protection ipsec profile phse2-prof
!
interface Ethernet0/0
 ip address 10.0.0.1 255.255.255.0
crypto ikev2 proposal PHASE1-prop
  encryption 3des aes-cbc-128
  integrity sha1
  group 2
!
crypto ikev2 policy site-pol
 proposal PHASE1-prop
!
crypto ikev2 keyring KEYRNG
 peer peer1
   address 10.0.0.2 255.255.255.0
   hostname host1
   pre-shared-key local cisco
  pre-shared-key remote cisco
  !
crypto ikev2 profile IKEV2-SETUP
 match identity remote address 0.0.0.0
  authentication remote pre-share
  authentication local pre-share
  keyring local KEYRNG
  lifetime 120
!
crypto ipsec transform-set TS esp-3des esp-sha-hmac
```

```
!
crypto ipsec profile phse2-prof
  set transform-set TS
 set ikev2-profile IKEV2-SETUP
!
ip route 0.0.0.0 0.0.0.0 10.0.0.2
ip route 192.168.2.1 255.255.255.255 Tunnel0
```
#### **Router 2**

```
crypto ikev2 proposal PHASE1-prop
  encryption 3des aes-cbc-128
  integrity sha1
 group 2
!
crypto ikev2 keyring KEYRNG
  peer peer2
   address 10.0.0.1 255.255.255.0
   hostname host2
   pre-shared-key local cisco
  pre-shared-key remote cisco
  !
crypto ikev2 profile IKEV2-SETUP
 match identity remote address 0.0.0.0
 authentication remote pre-share
  authentication local pre-share
 keyring local KEYRNG
 lifetime 120
!
crypto ipsec transform-set TS esp-3des esp-sha-hmac
!
!
crypto ipsec profile phse2-prof
 set transform-set TS
 set ikev2-profile IKEV2-SETUP
!
interface Loopback0
 ip address 192.168.2.1 255.255.255.0
!
interface Ethernet0/0
 ip address 10.0.0.2 255.255.255.0
!
interface Tunnel0
 ip address 172.16.0.102 255.255.255.0
  tunnel source Ethernet0/0
 tunnel mode ipsec ipv4
 tunnel destination 10.0.0.1
 tunnel protection ipsec profile phse2-prof
!
ip route 0.0.0.0 0.0.0.0 10.0.0.1
ip route 192.168.1.1 255.255.255.255 Tunnel0
```
### **Troubleshoot**

### **Depuración del router**

Estos comandos debug se utilizan en este documento:

deb crypto ikev2 packet deb crypto ikev2 internal

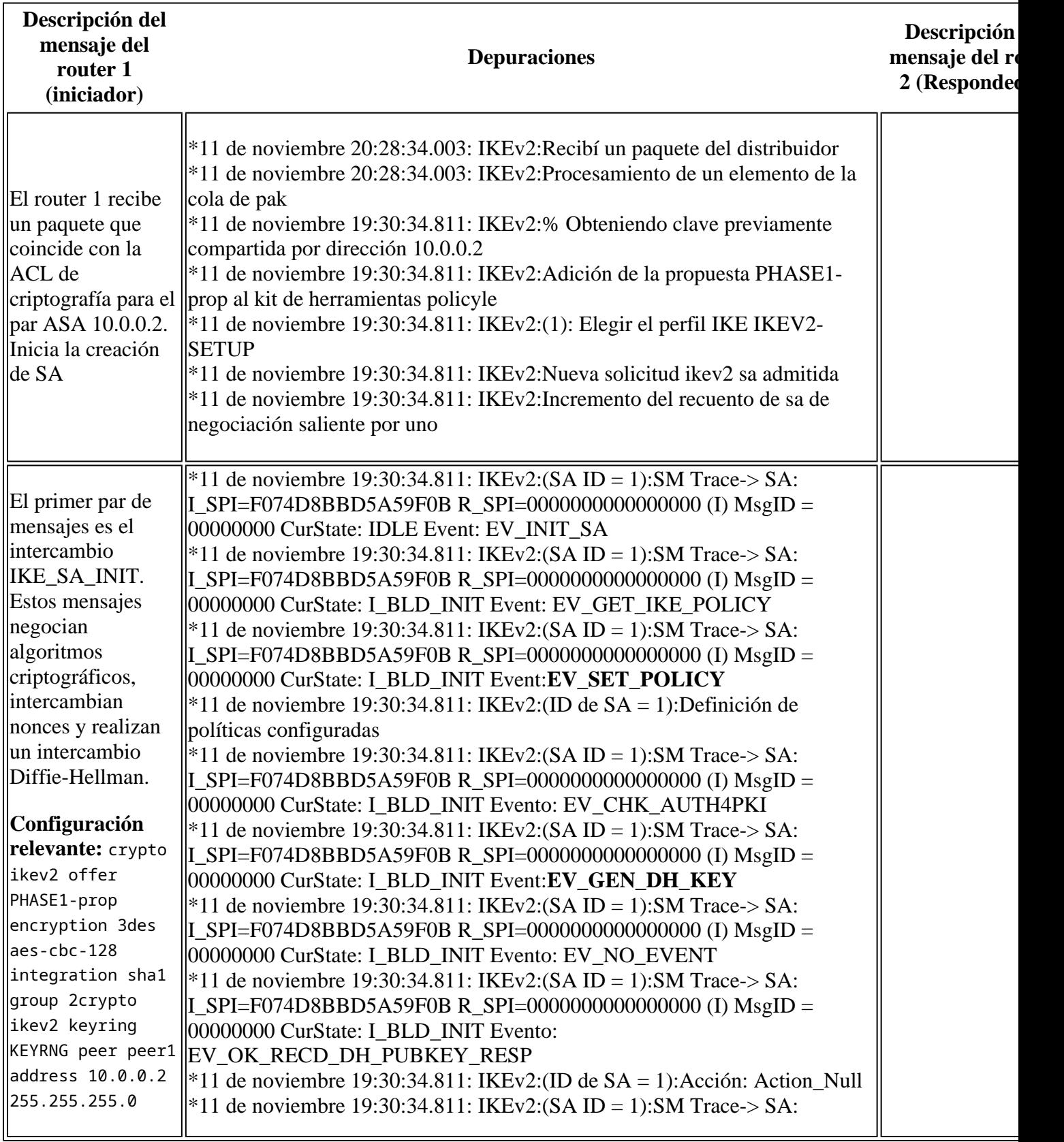

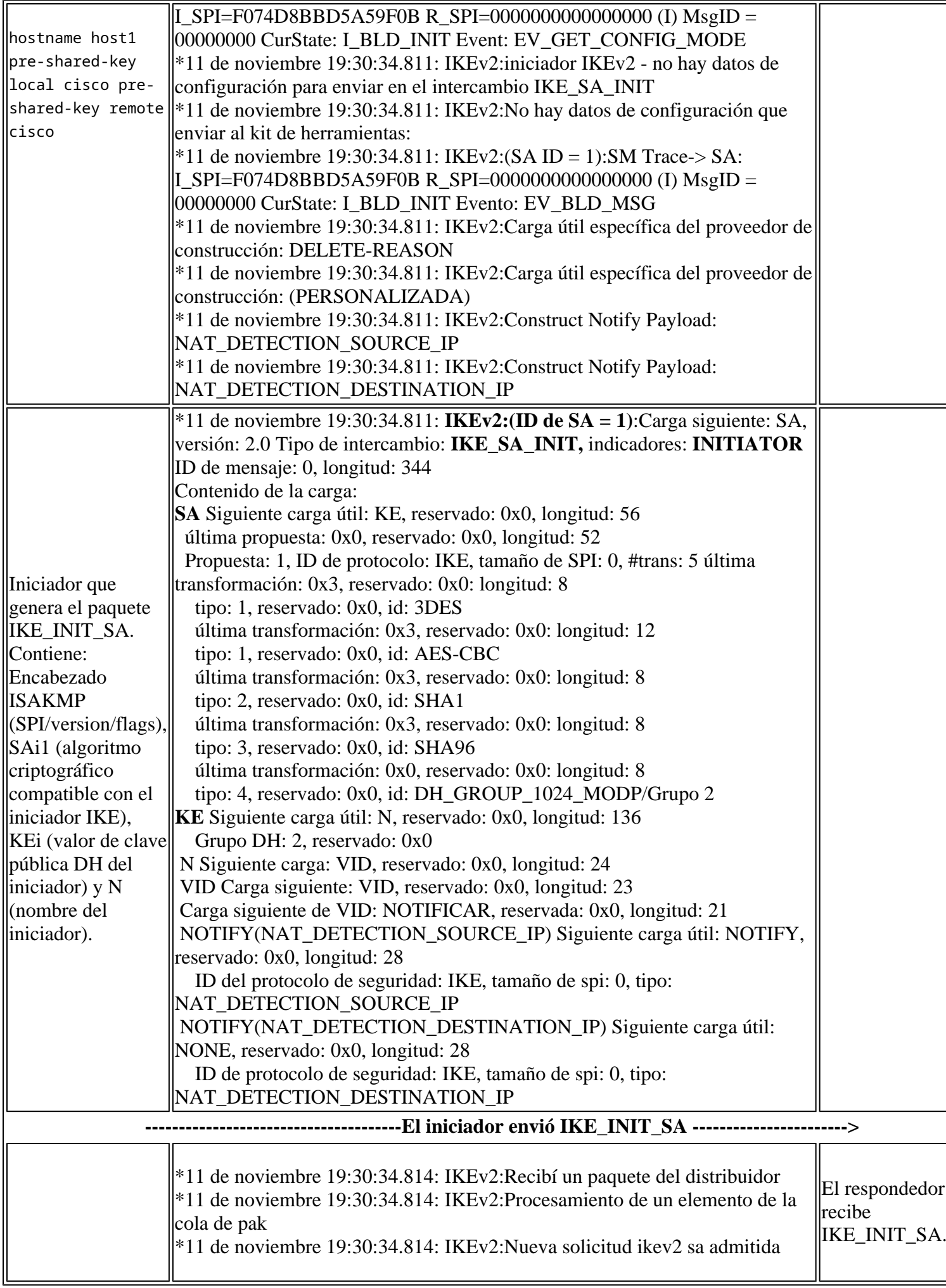

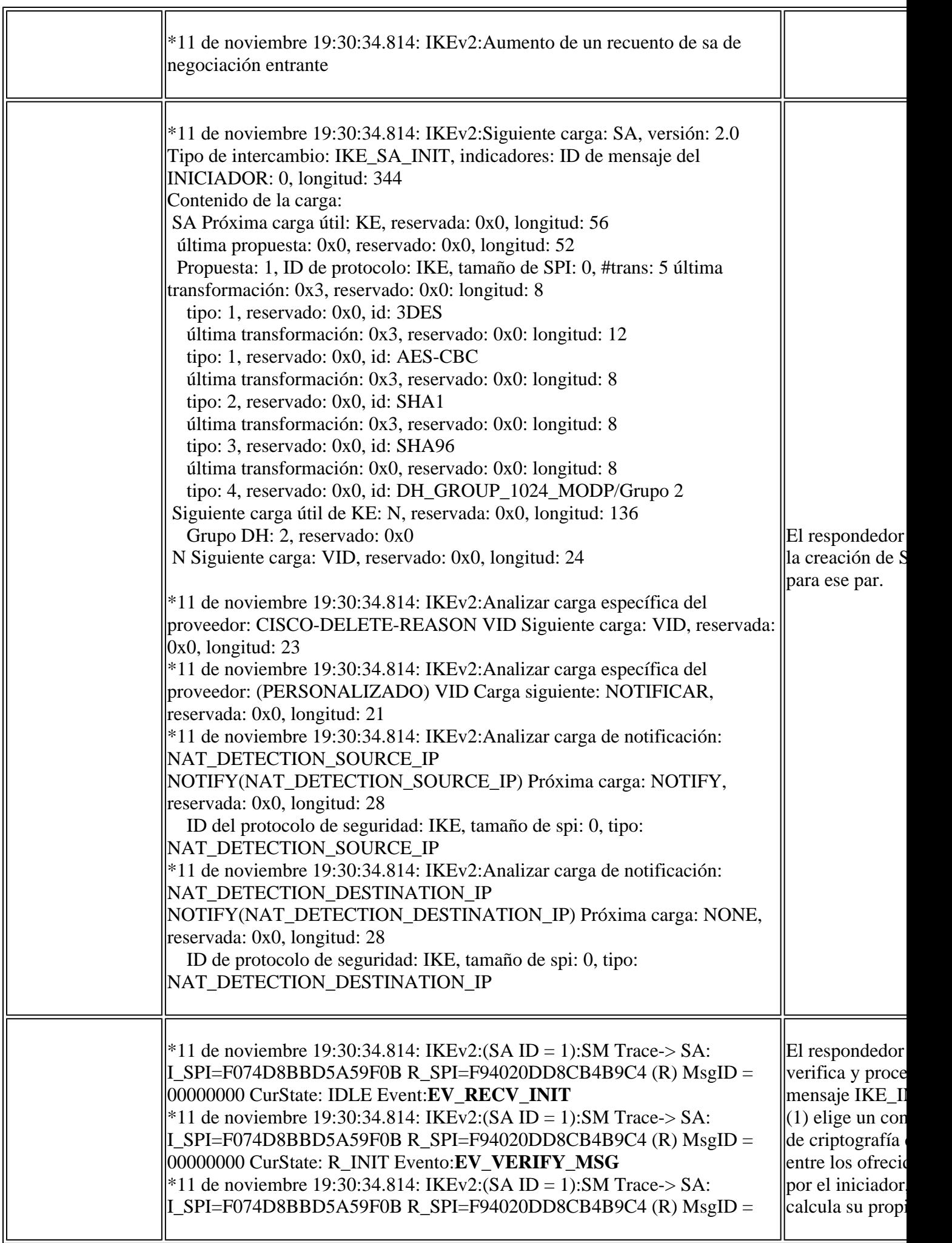

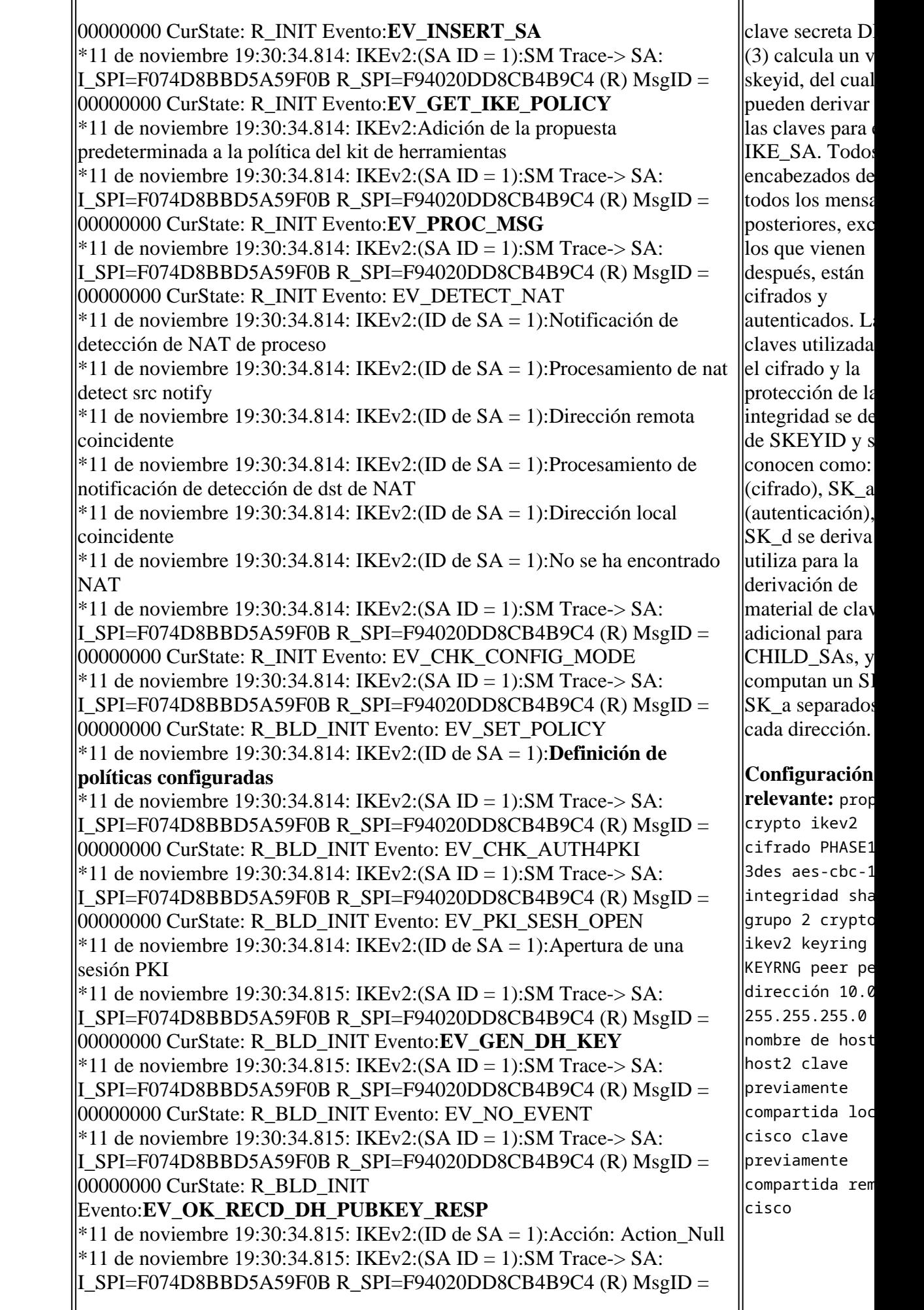

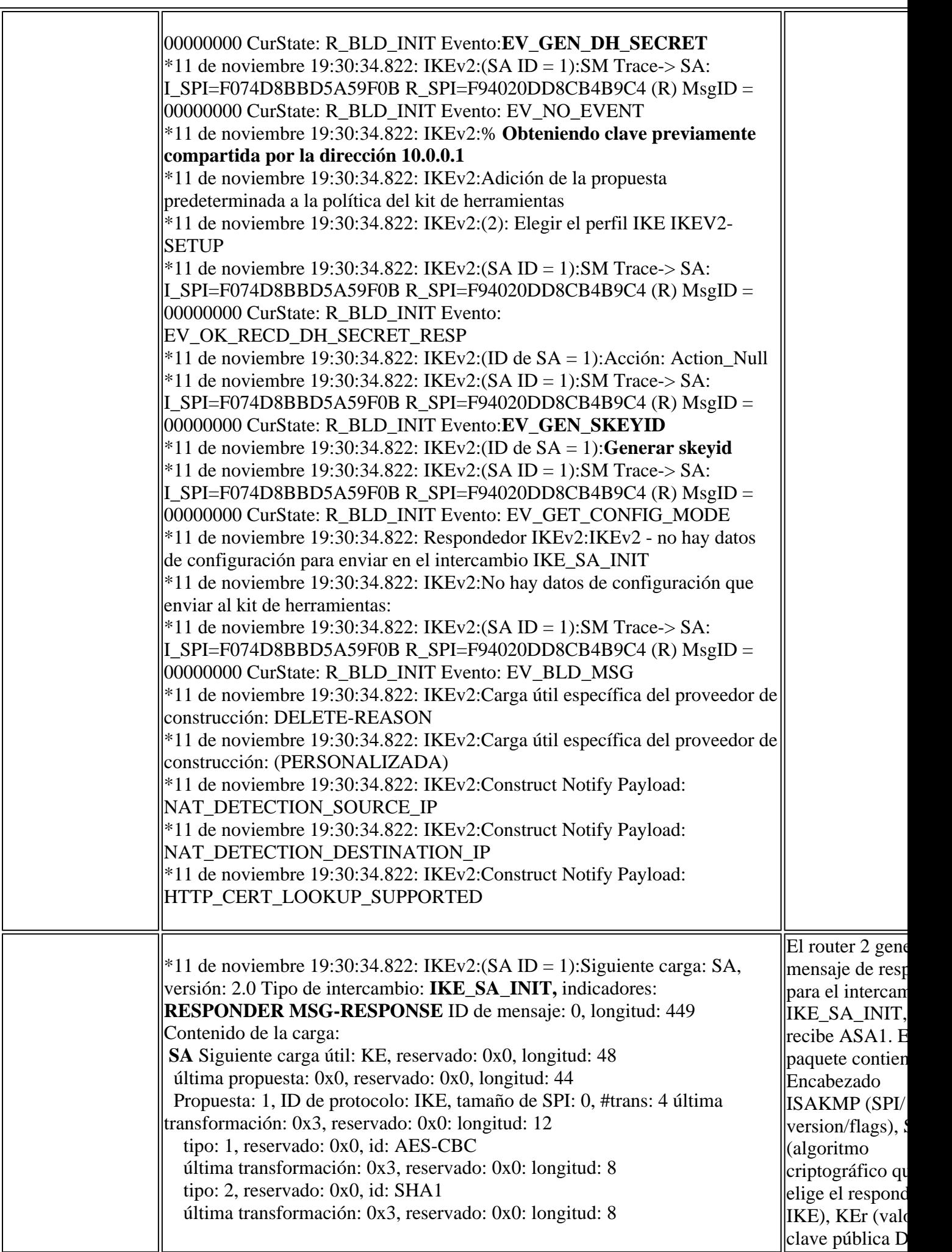

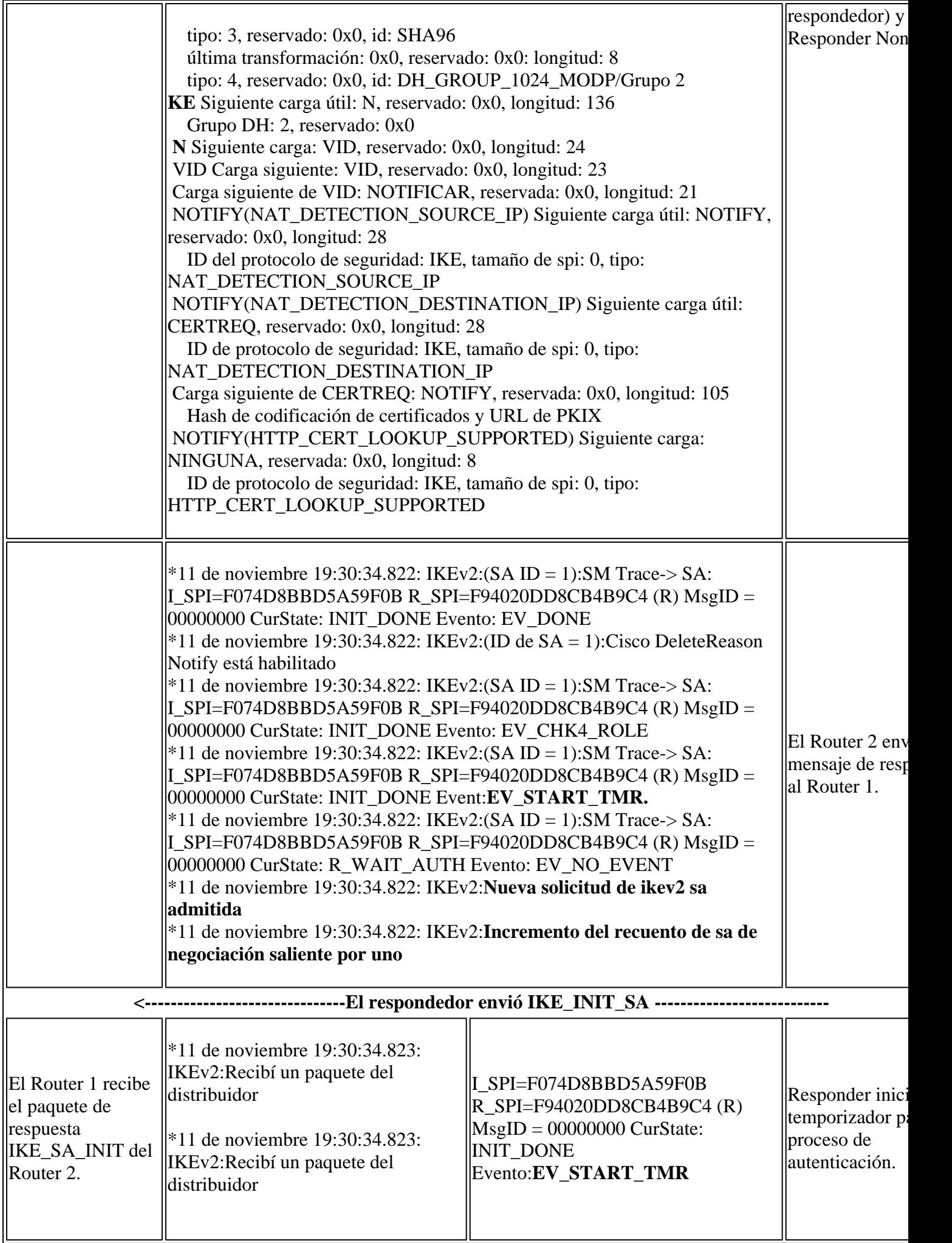

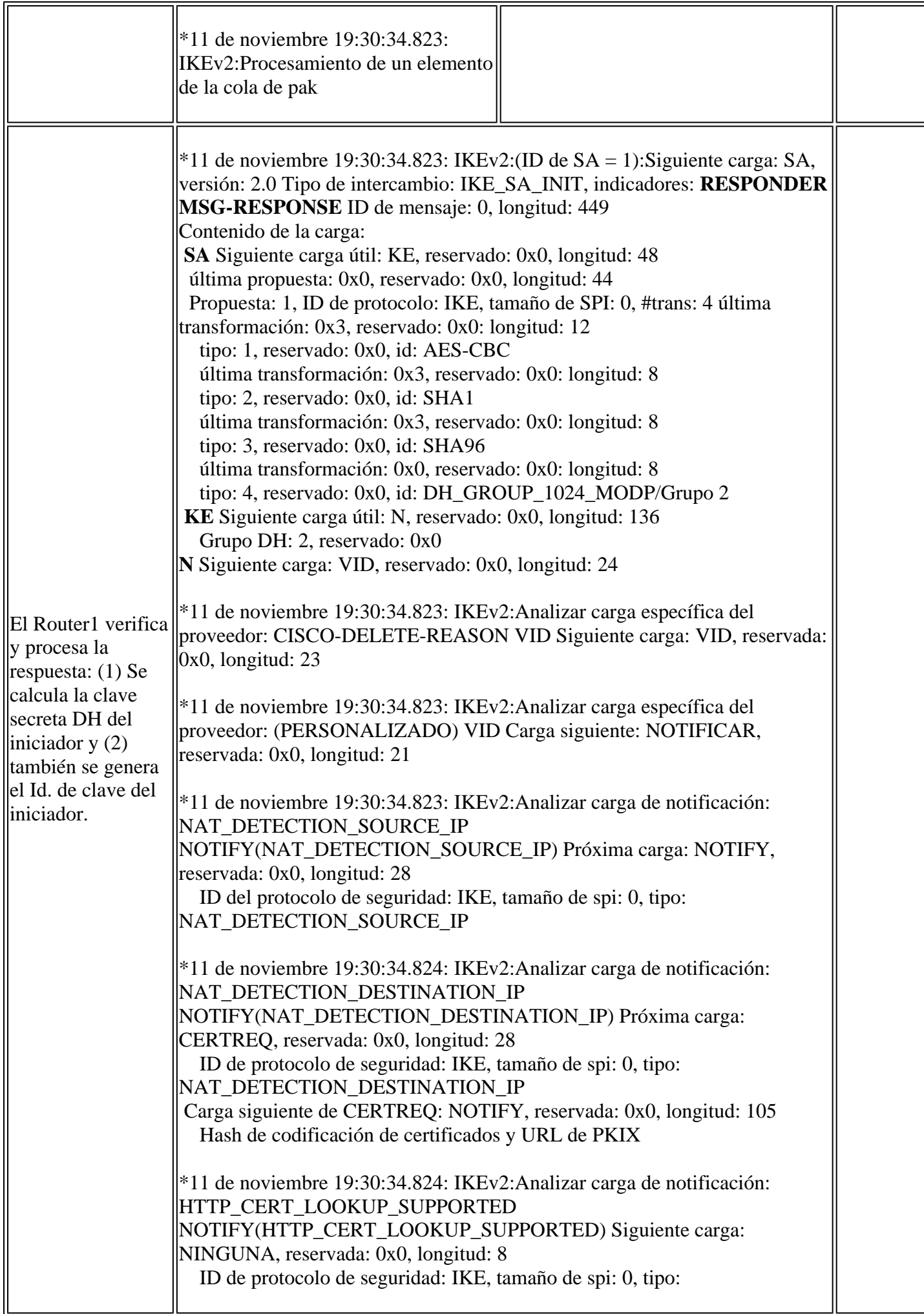

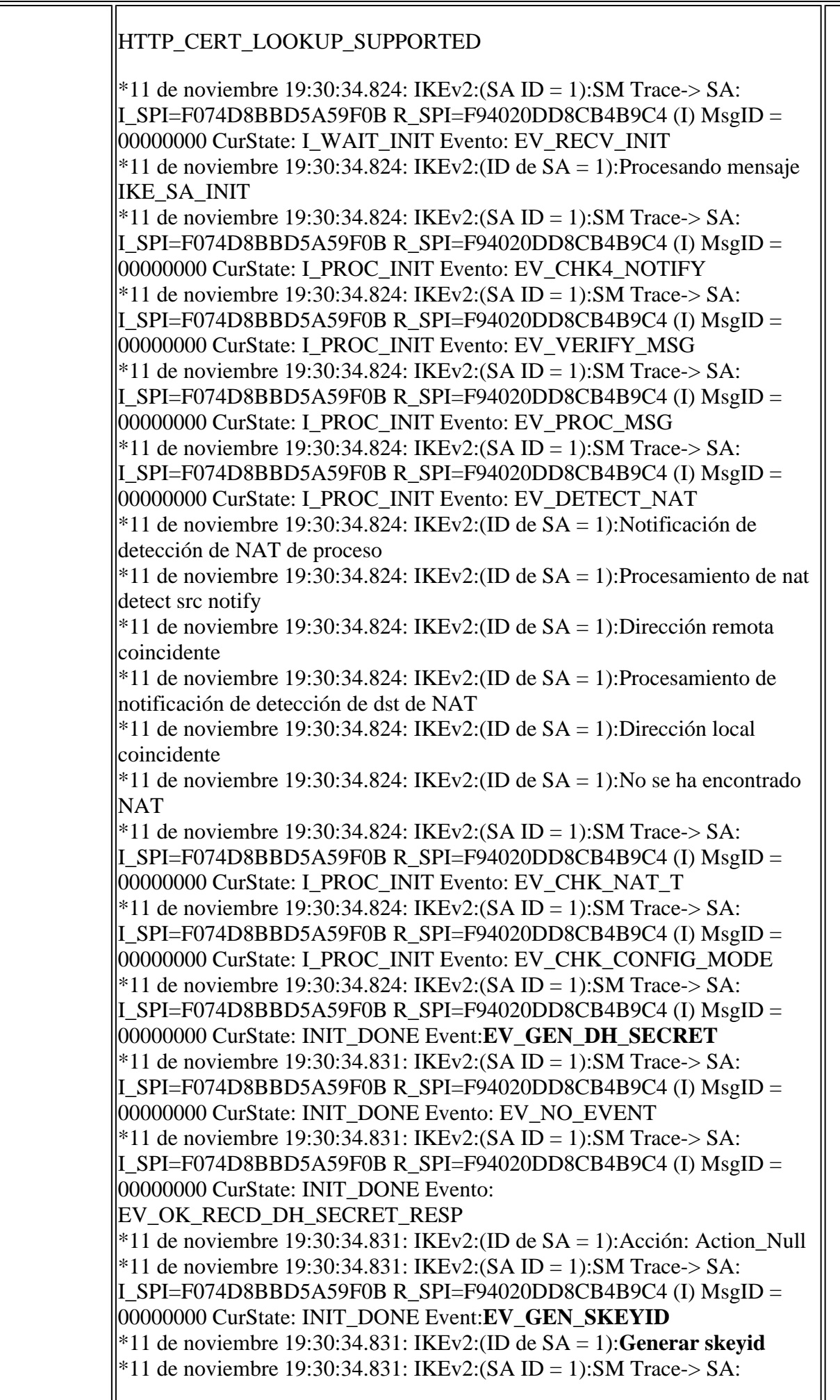

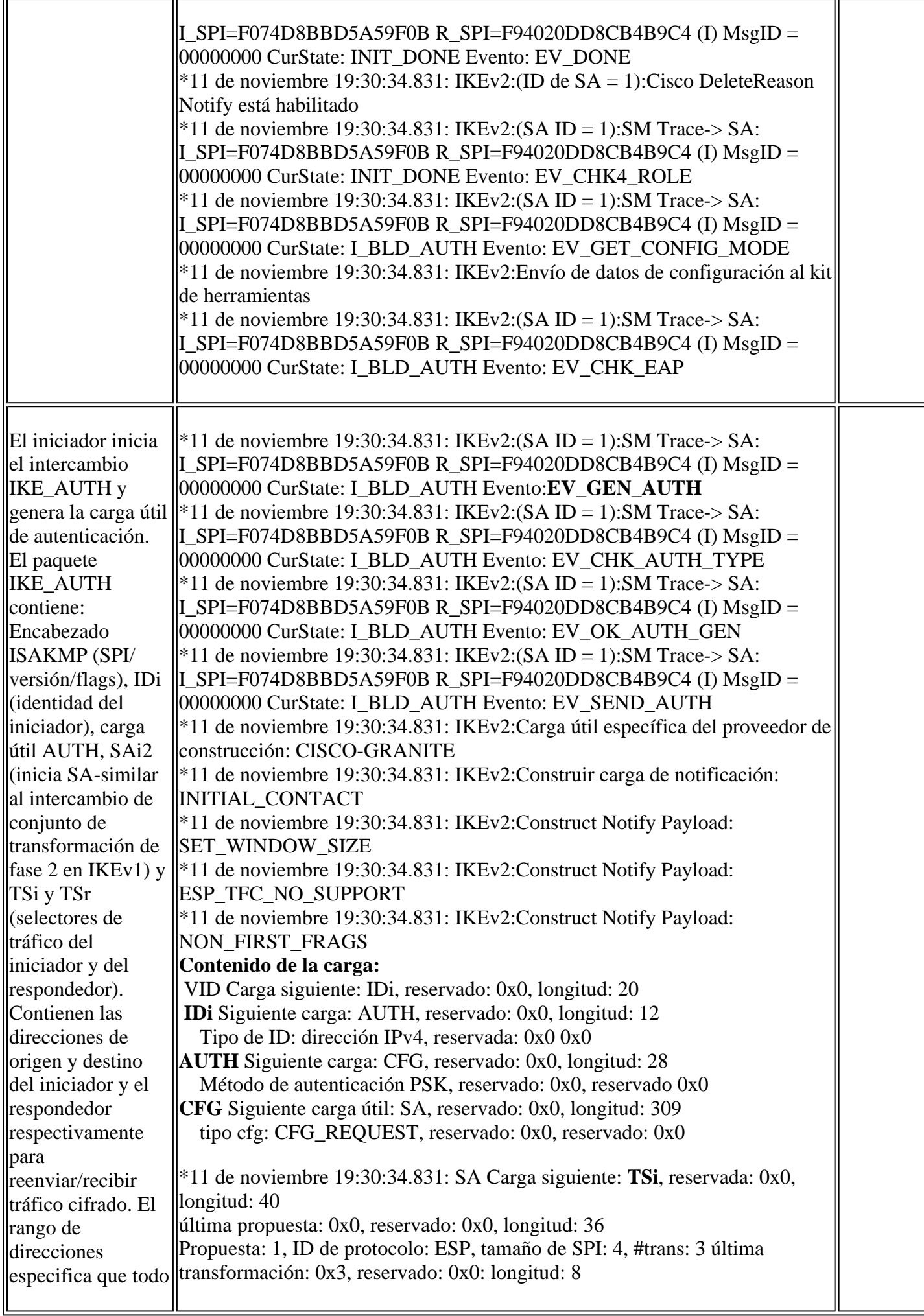

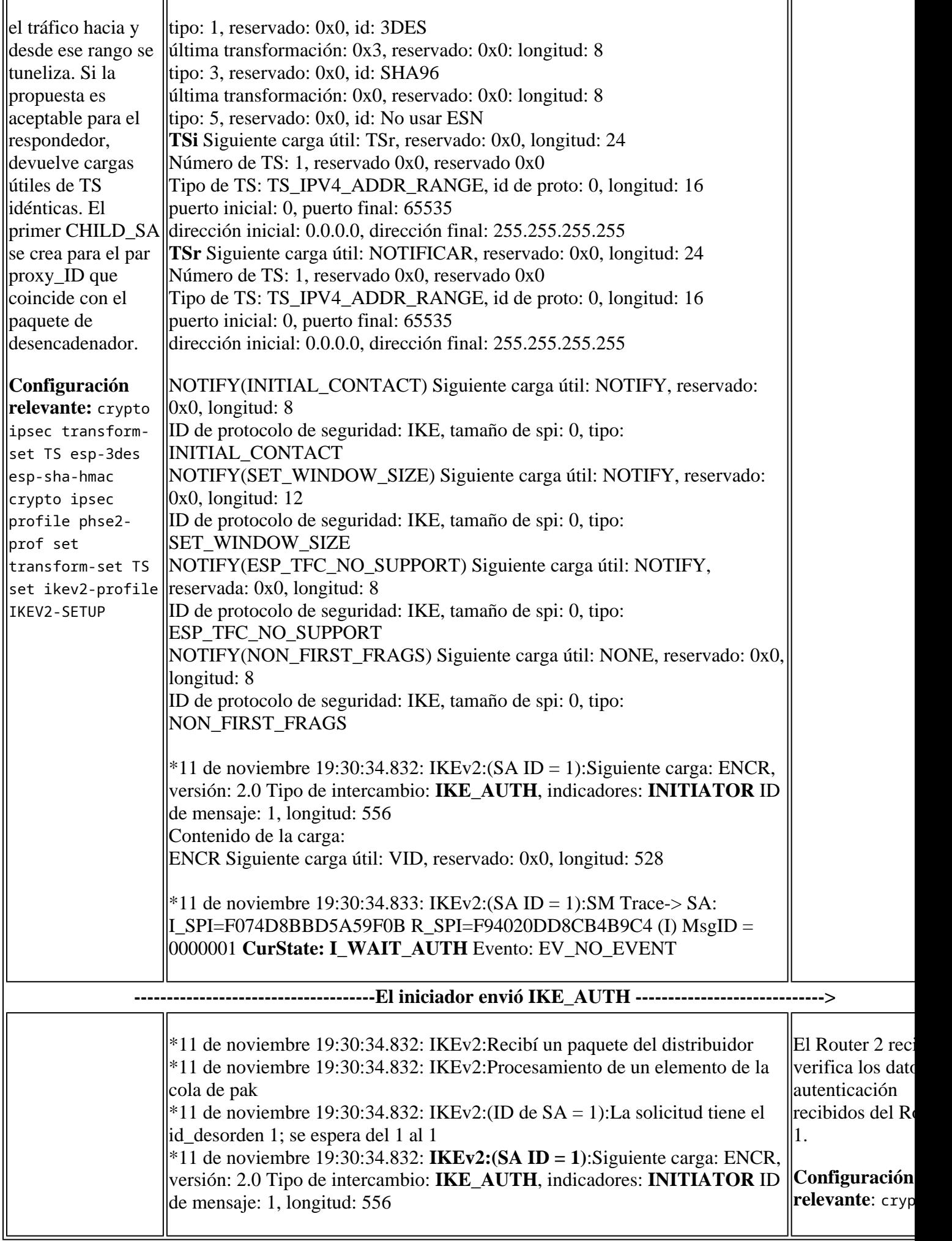

 $\overline{a}$ 

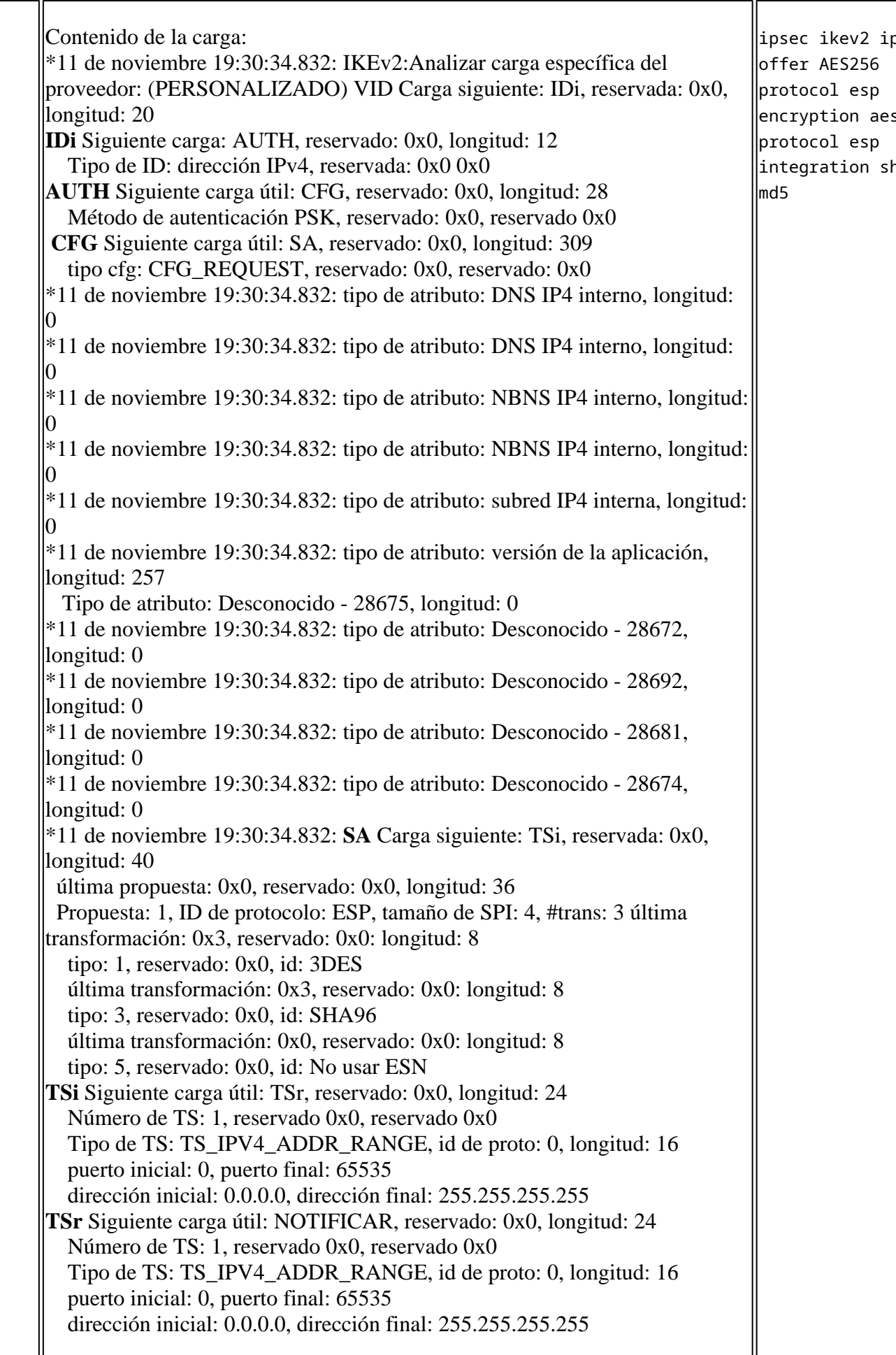

 $i\mathfrak p$ 

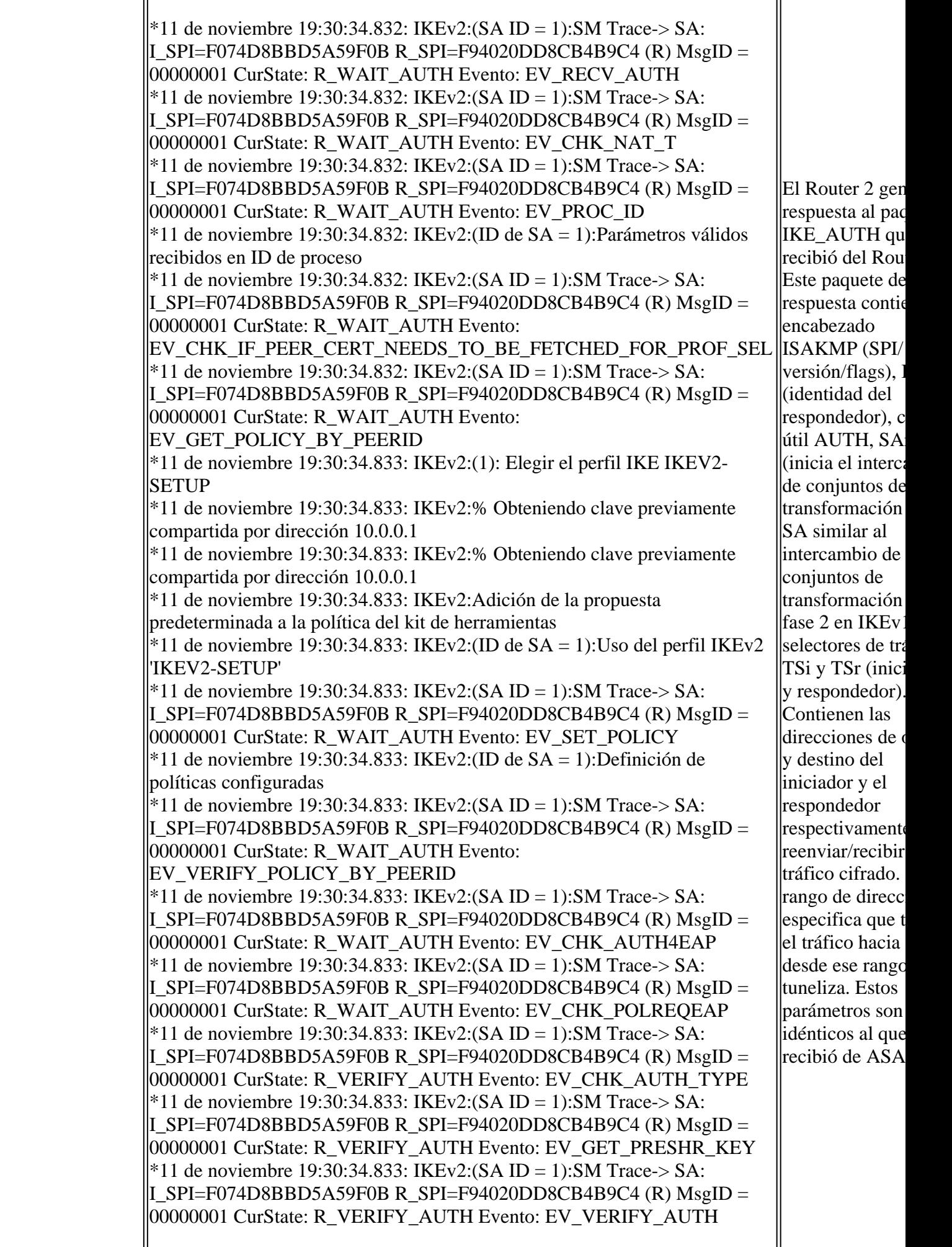

\*11 de noviembre 19:30:34.833: IKEv2:(SA ID = 1):SM Trace-> SA: I SPI=F074D8BBD5A59F0B R\_SPI=F94020DD8CB4B9C4 (R) MsgID = 00000001 CurState: R\_VERIFY\_AUTH Evento: EV\_CHK4\_IC \*11 de noviembre 19:30:34.833: IKEv2:(SA ID = 1):SM Trace-> SA: I SPI=F074D8BBD5A59F0B R\_SPI=F94020DD8CB4B9C4 (R) MsgID = 00000001 CurState: R\_VERIFY\_AUTH Evento: EV\_CHK\_REDIRECT <sup>\*</sup>11 de noviembre 19:30:34.833: IKEv2:(ID de SA = 1):La comprobación de redirección no es necesaria, se salta  $*11$  de noviembre 19:30:34.833: IKEv2:(SA ID = 1):SM Trace-> SA: I SPI=F074D8BBD5A59F0B R\_SPI=F94020DD8CB4B9C4 (R) MsgID = 00000001 CurState: R\_VERIFY\_AUTH Evento: EV\_NOTIFY\_AUTH\_DONE \*11 de noviembre 19:30:34.833: IKEv2:La autorización de grupo AAA no lestá configurada \*11 de noviembre 19:30:34.833: IKEv2:La autorización de usuario AAA no está configurada  $*11$  de noviembre 19:30:34.833: IKEv2:(SA ID = 1):SM Trace-> SA: I SPI=F074D8BBD5A59F0B R\_SPI=F94020DD8CB4B9C4 (R) MsgID = 00000001 CurState: R\_VERIFY\_AUTH Evento: EV\_CHK\_CONFIG\_MODE  $*11$  de noviembre 19:30:34.833: IKEv2:(SA ID = 1):SM Trace-> SA: I SPI=F074D8BBD5A59F0B R\_SPI=F94020DD8CB4B9C4 (R) MsgID = 00000001 CurState: R\_VERIFY\_AUTH Evento: EV SET RECD CONFIG MODE \*11 de noviembre 19:30:34.833: IKEv2:Datos de configuración recibidos del kit de herramientas:  $*11$  de noviembre 19:30:34.833: IKEv2:(SA ID = 1):SM Trace-> SA: I SPI=F074D8BBD5A59F0B R\_SPI=F94020DD8CB4B9C4 (R) MsgID = 00000001 CurState: R\_VERIFY\_AUTH Evento: EV\_PROC\_SA\_TS \*11 de noviembre 19:30:34.833: IKEv2:(SA ID = 1):SM Trace-> SA: I SPI=F074D8BBD5A59F0B R\_SPI=F94020DD8CB4B9C4 (R) MsgID = 00000001 CurState: R\_VERIFY\_AUTH Evento: EV\_GET\_CONFIG\_MODE \*11 de noviembre 19:30:34.833: IKEv2:Error al crear la respuesta de llconfiguración \*11 de noviembre 19:30:34.833: IKEv2:No hay datos de configuración que enviar al kit de herramientas:  $*11$  de noviembre 19:30:34.833: IKEv2:(SA ID = 1):SM Trace-> SA: I SPI=F074D8BBD5A59F0B R\_SPI=F94020DD8CB4B9C4 (R) MsgID = 00000001 CurState: R\_BLD\_AUTH Evento: EV\_MY\_AUTH\_METHOD \*11 de noviembre 19:30:34.833: IKEv2:(SA ID = 1):SM Trace-> SA: I SPI=F074D8BBD5A59F0B R\_SPI=F94020DD8CB4B9C4 (R) MsgID = 00000001 CurState: R\_BLD\_AUTH Evento: EV\_GET\_PRESHR\_KEY \*11 de noviembre 19:30:34.833: IKEv2:(SA ID = 1):SM Trace-> SA: I SPI=F074D8BBD5A59F0B R\_SPI=F94020DD8CB4B9C4 (R) MsgID = 00000001 CurState: R\_BLD\_AUTH Evento: EV\_GEN\_AUTH  $*11$  de noviembre 19:30:34.833: IKEv2:(SA ID = 1):SM Trace-> SA: I SPI=F074D8BBD5A59F0B R\_SPI=F94020DD8CB4B9C4 (R) MsgID = 00000001 CurState: R\_BLD\_AUTH Evento: EV\_CHK4\_SIGN  $*11$  de noviembre 19:30:34.833: IKEv2:(SA ID = 1):SM Trace-> SA: I SPI=F074D8BBD5A59F0B R\_SPI=F94020DD8CB4B9C4 (R) MsgID = 00000001 CurState: R\_BLD\_AUTH Evento: EV\_OK\_AUTH\_GEN  $*11$  de noviembre 19:30:34.833: IKEv2:(SA ID = 1):SM Trace-> SA: II SPI=F074D8BBD5A59F0B R\_SPI=F94020DD8CB4B9C4 (R) MsgID =

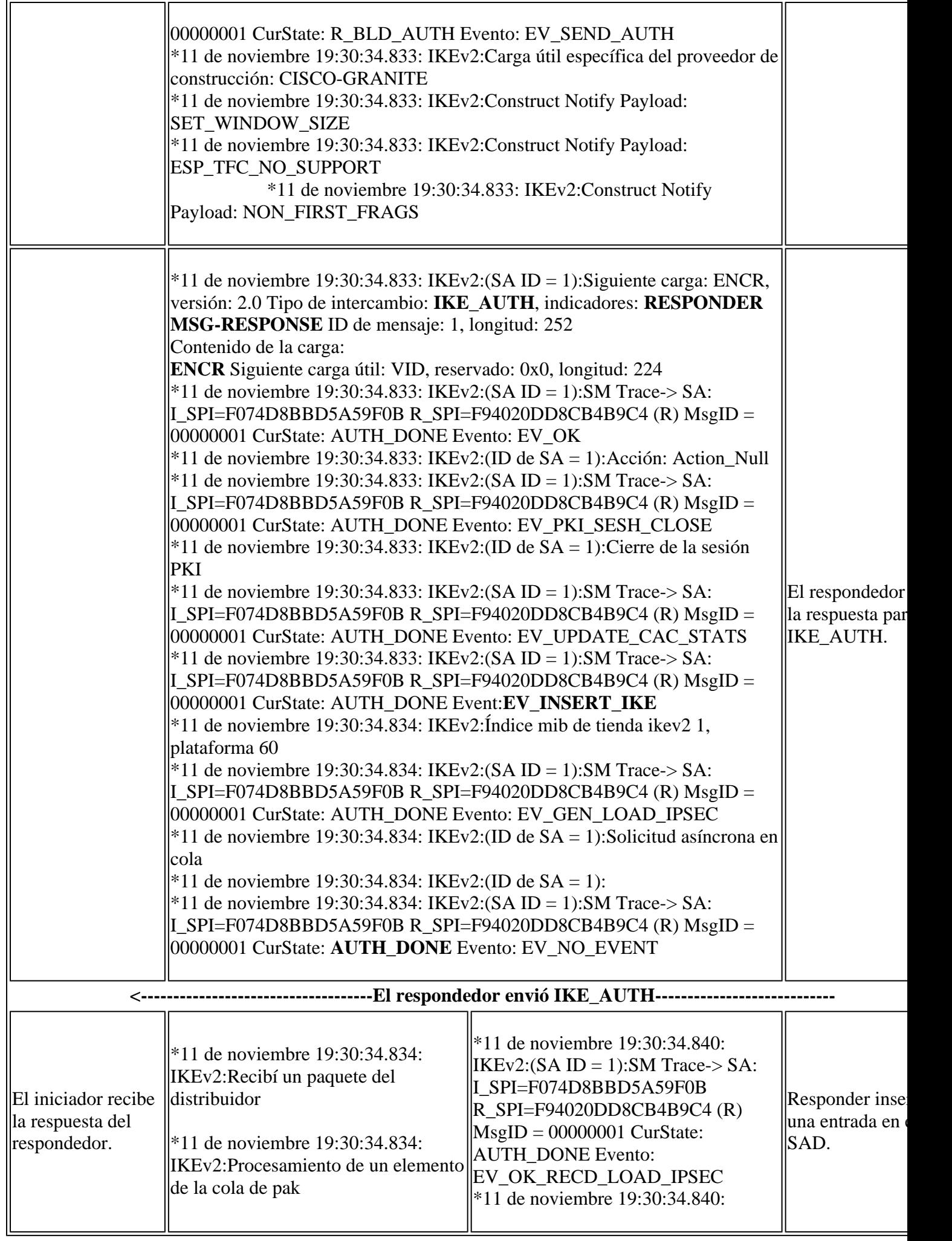

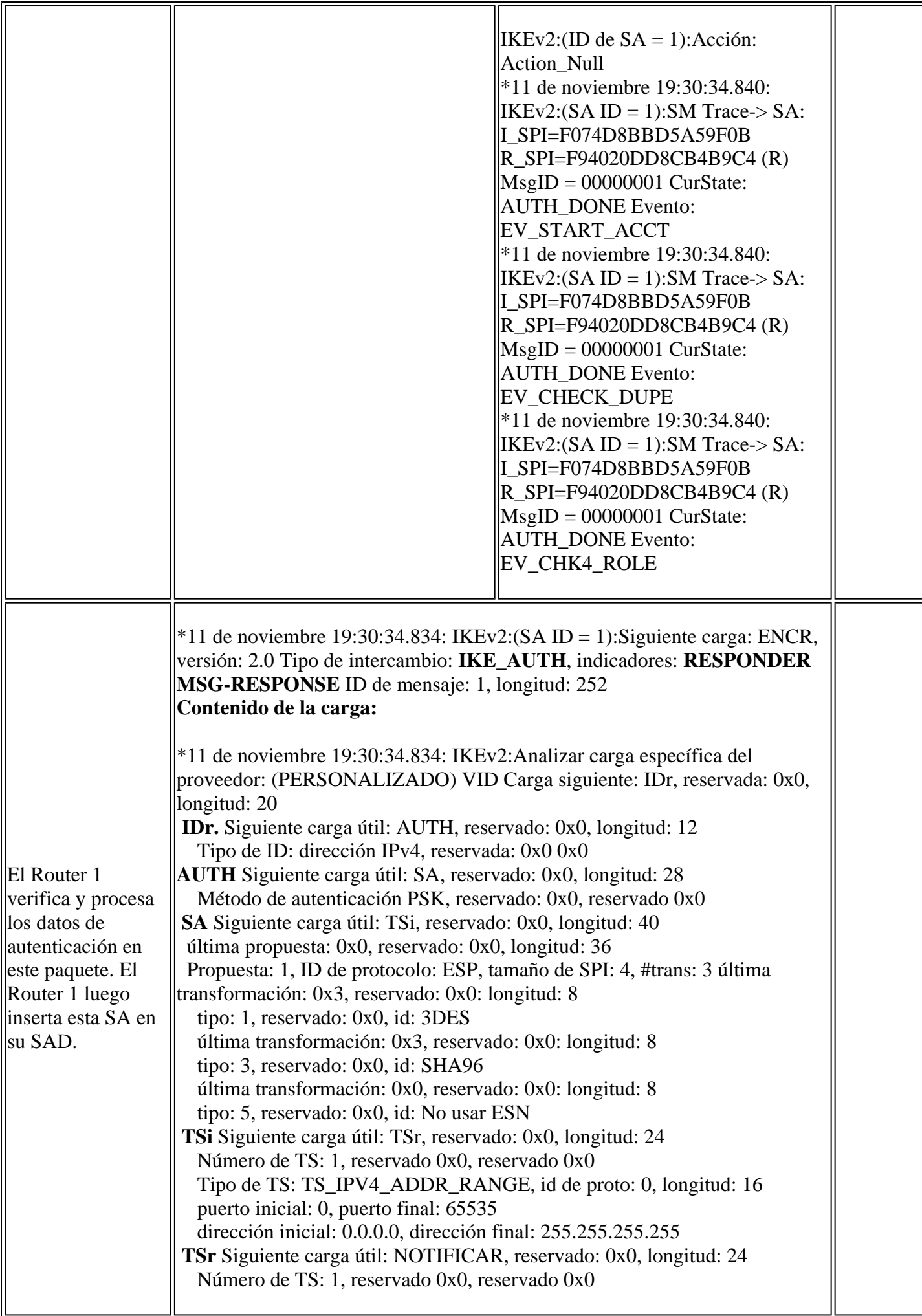

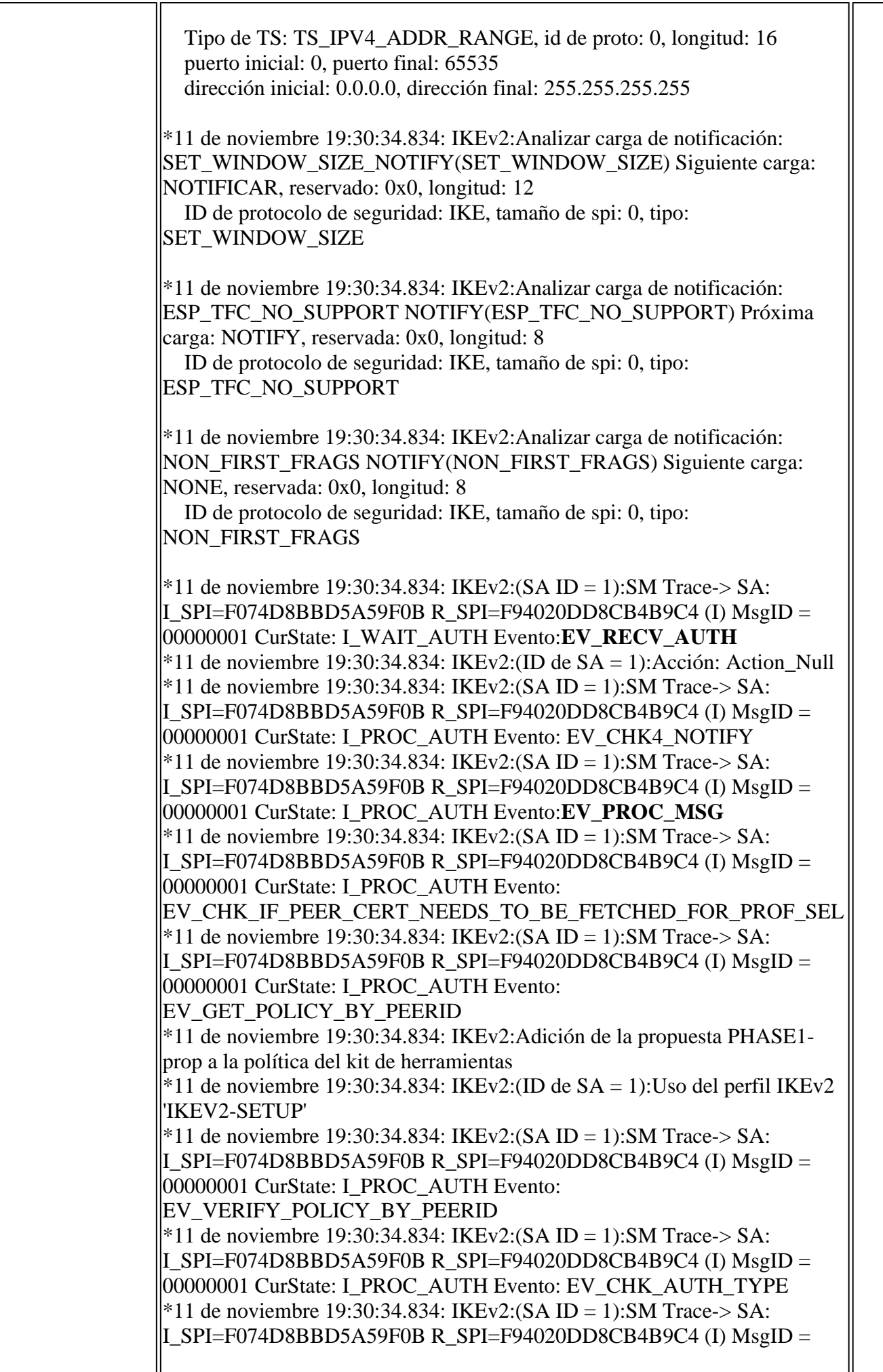

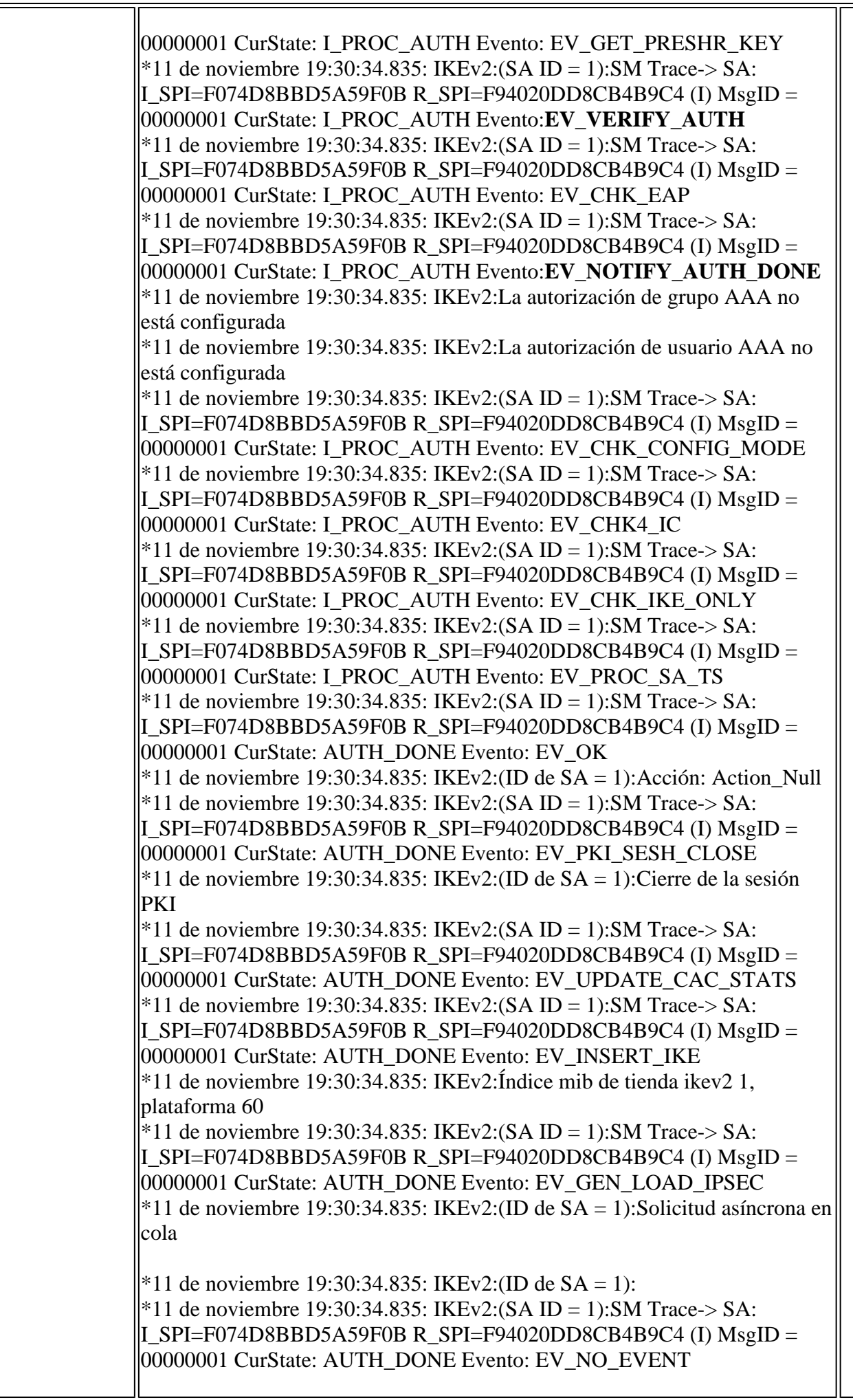

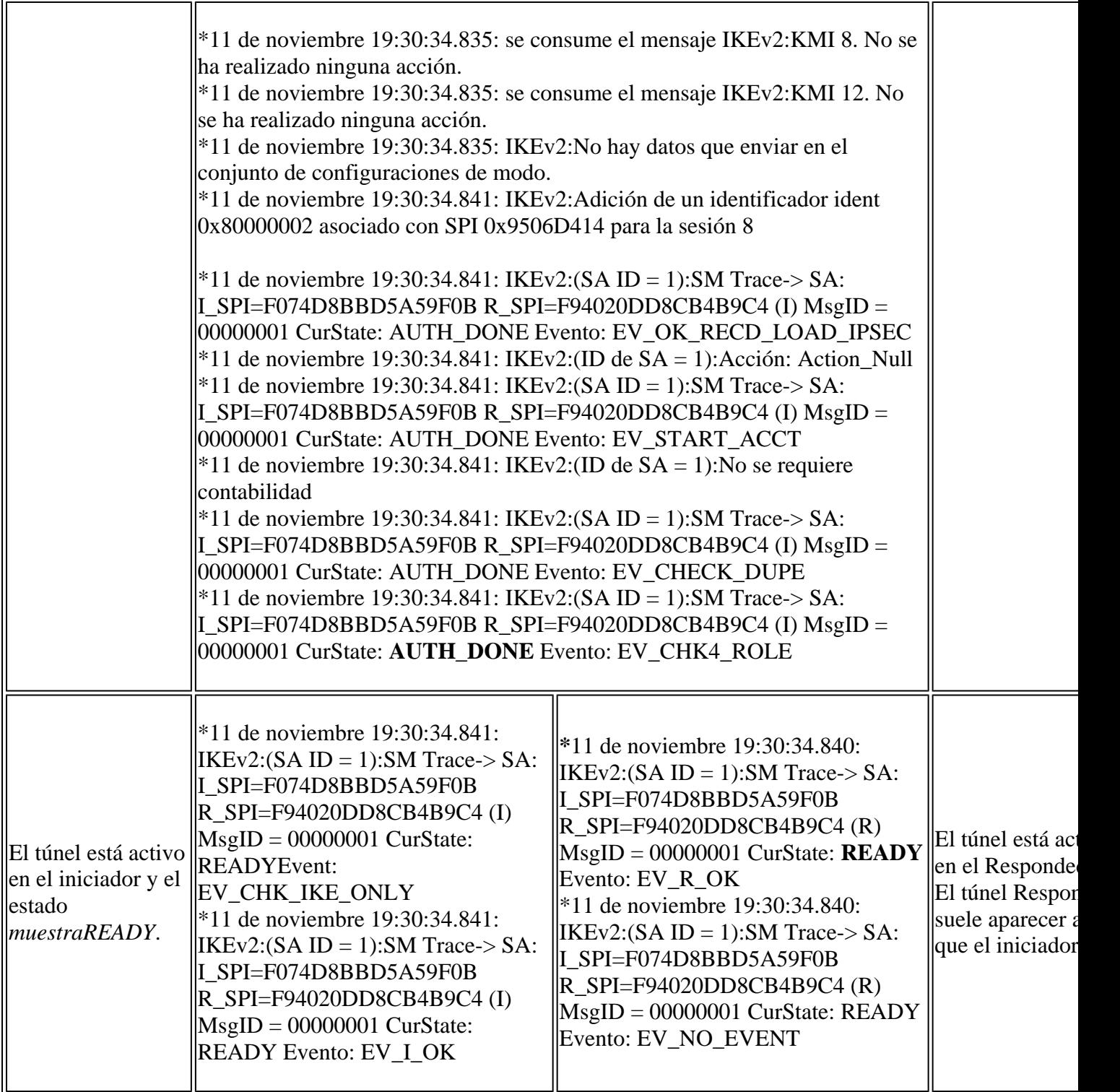

### **Depuraciones de CHILD\_SA**

Este intercambio consta de un único par de solicitud/respuesta y se denominó intercambio de fase 2 en IKEv1. Puede ser iniciado por cualquiera de los extremos de IKE\_SA después de que se completen los intercambios iniciales.

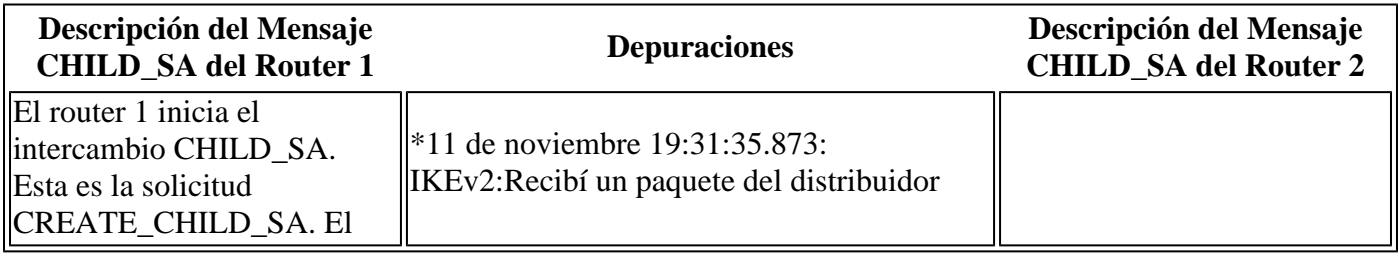

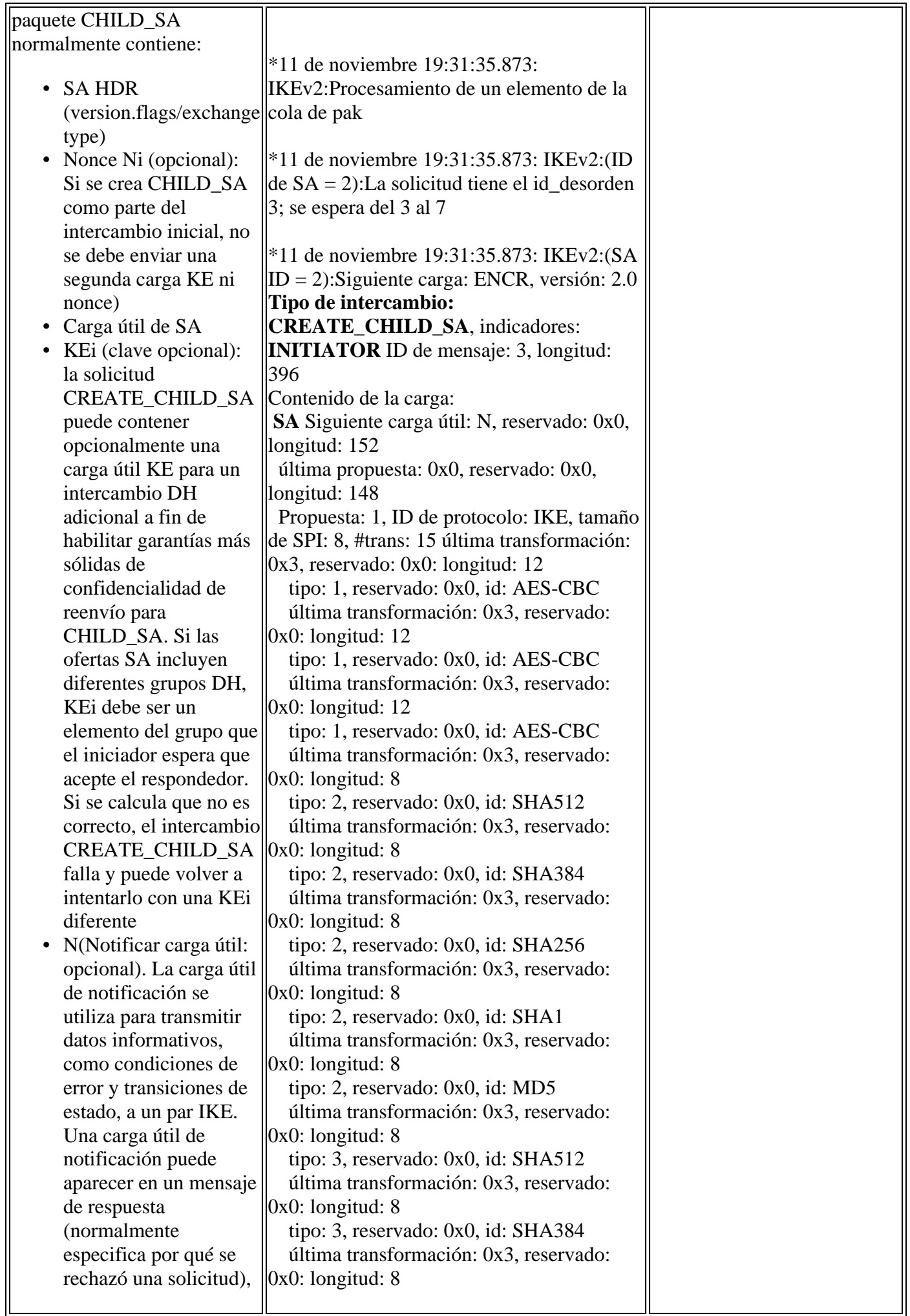

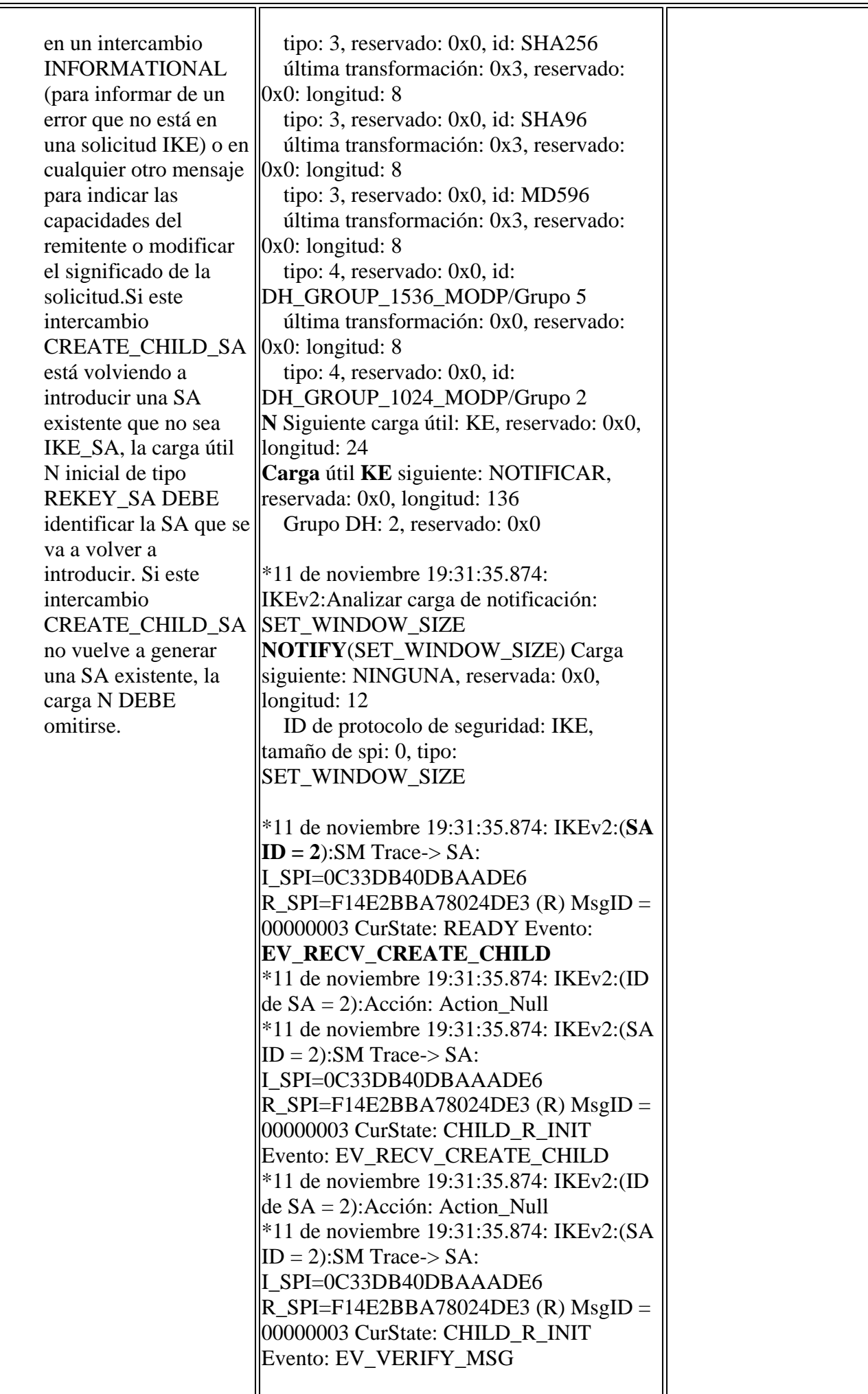

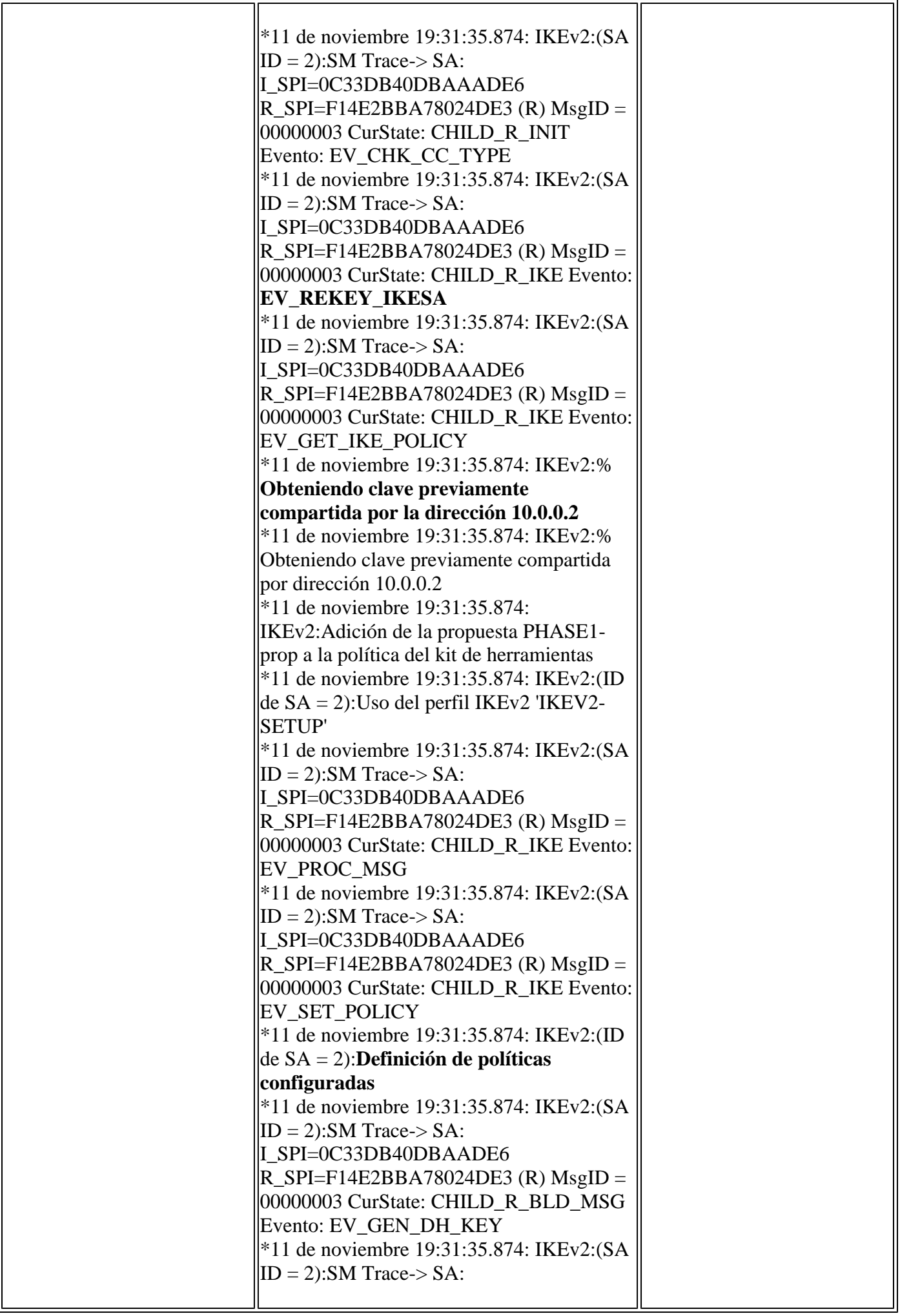

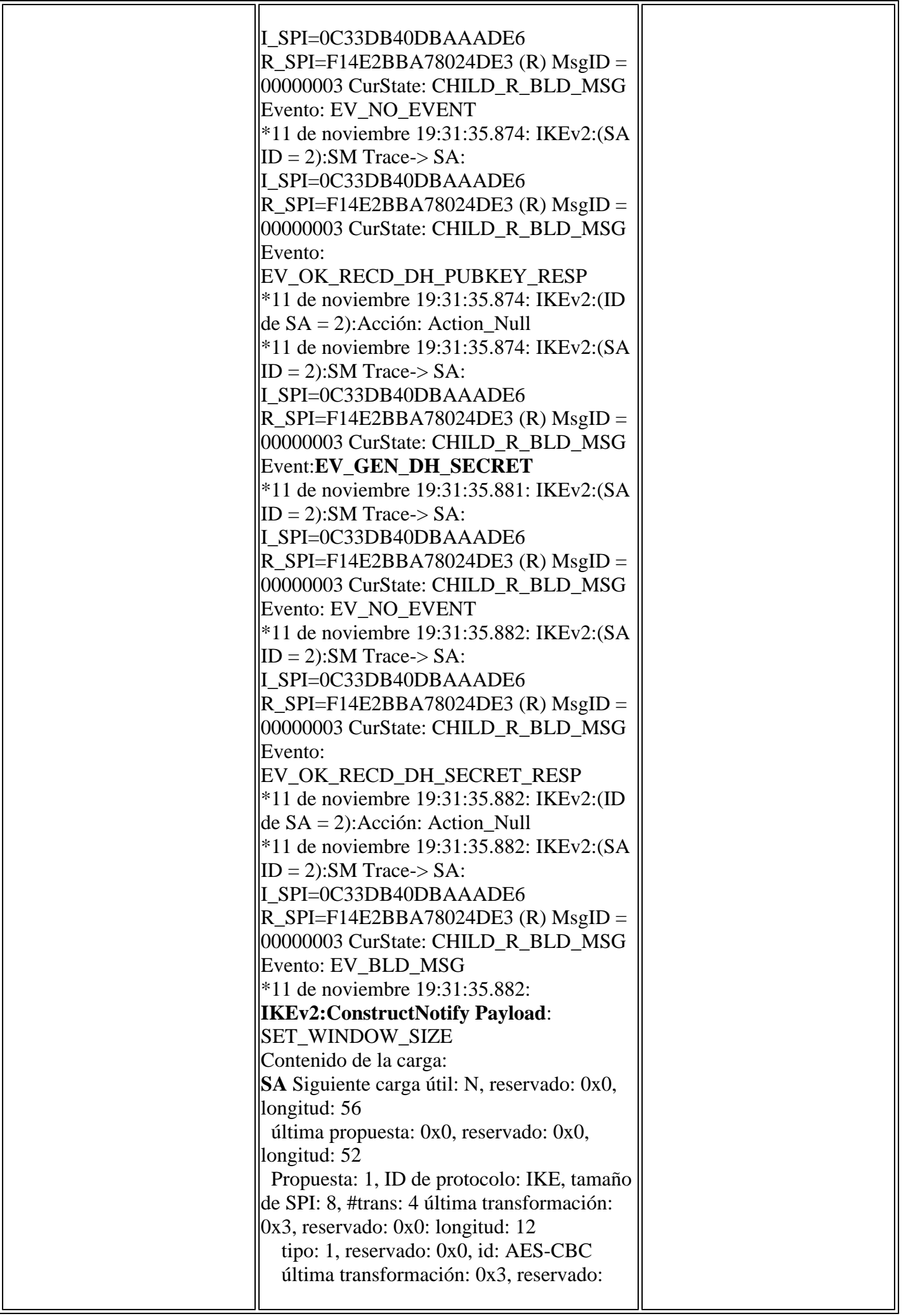

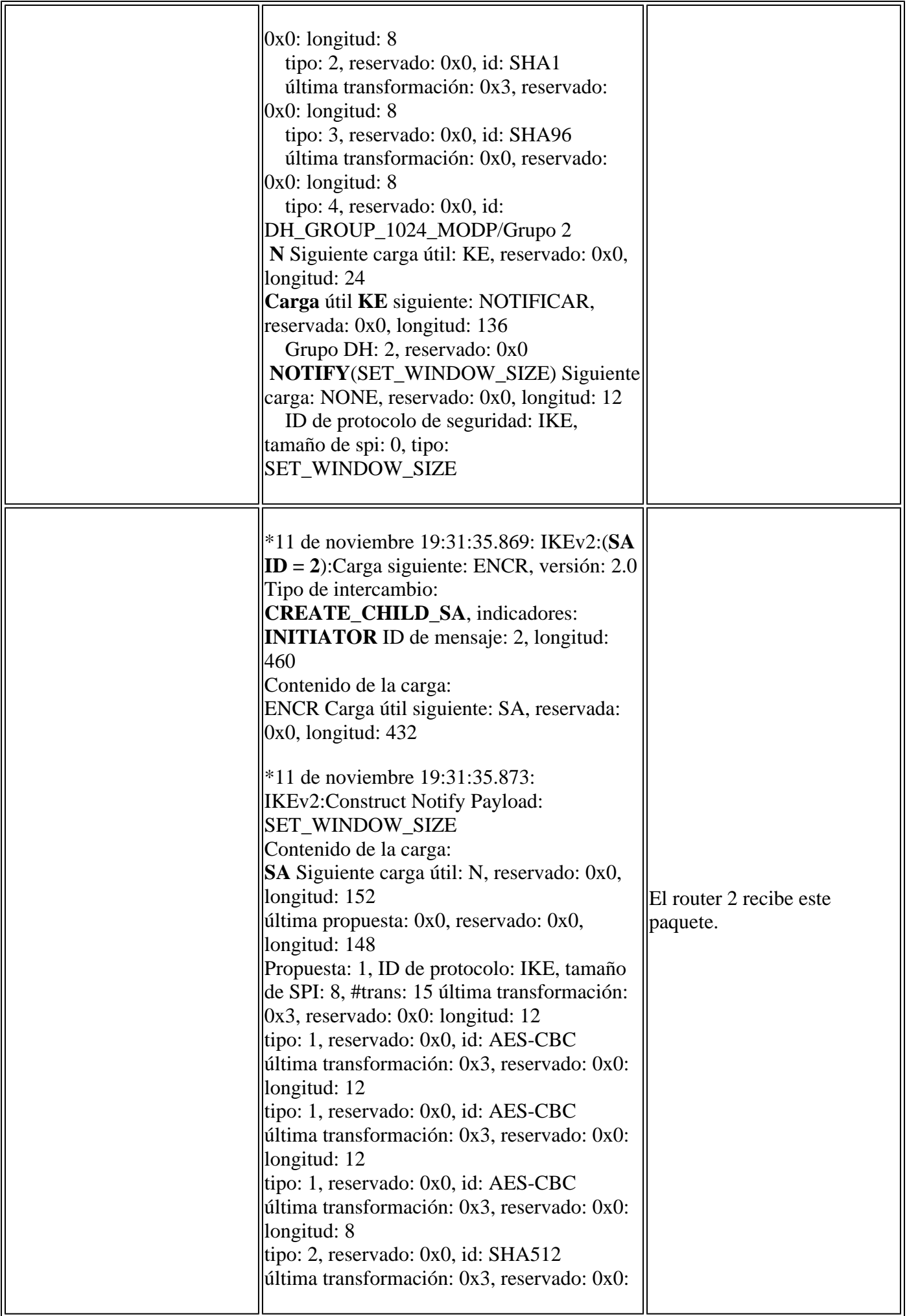

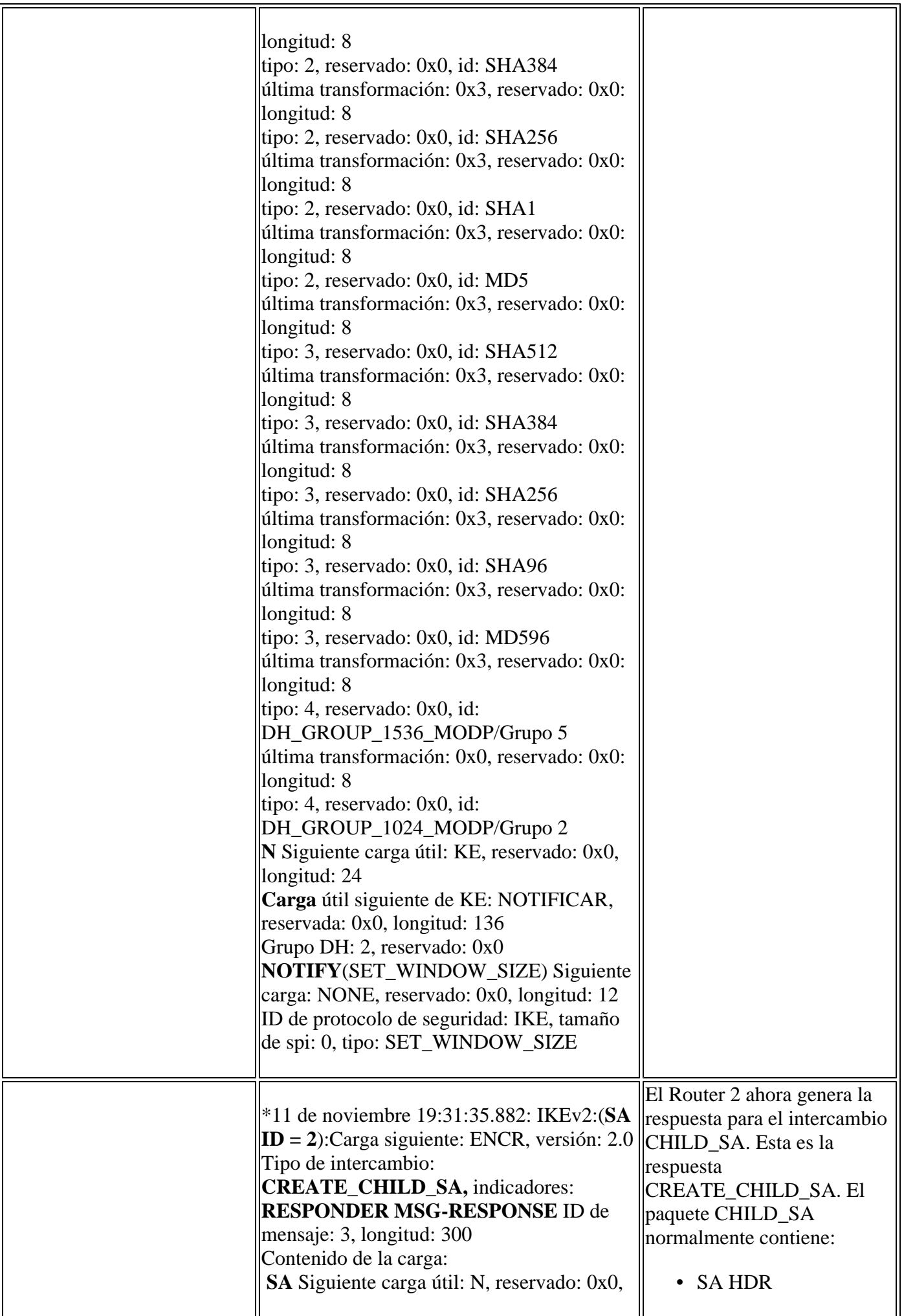

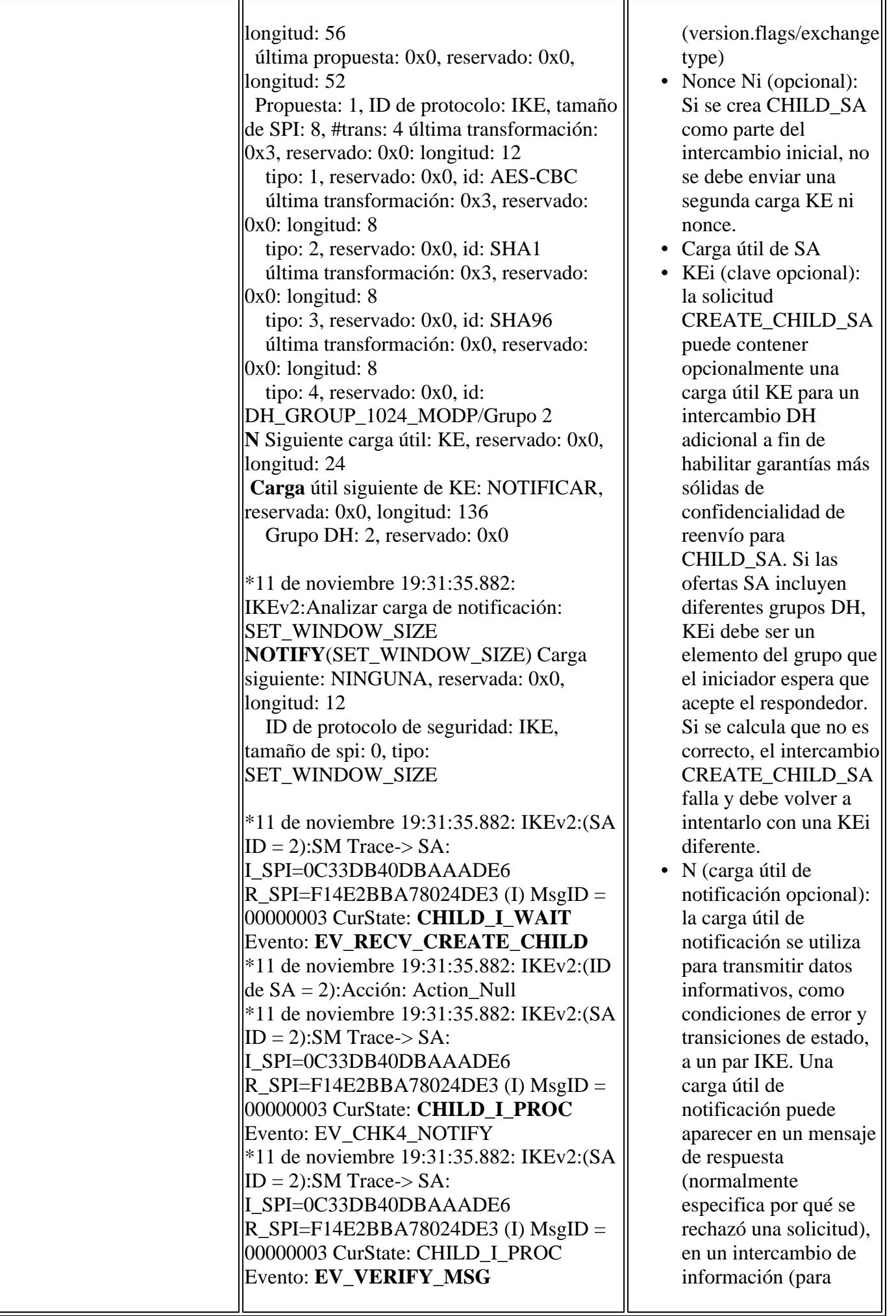

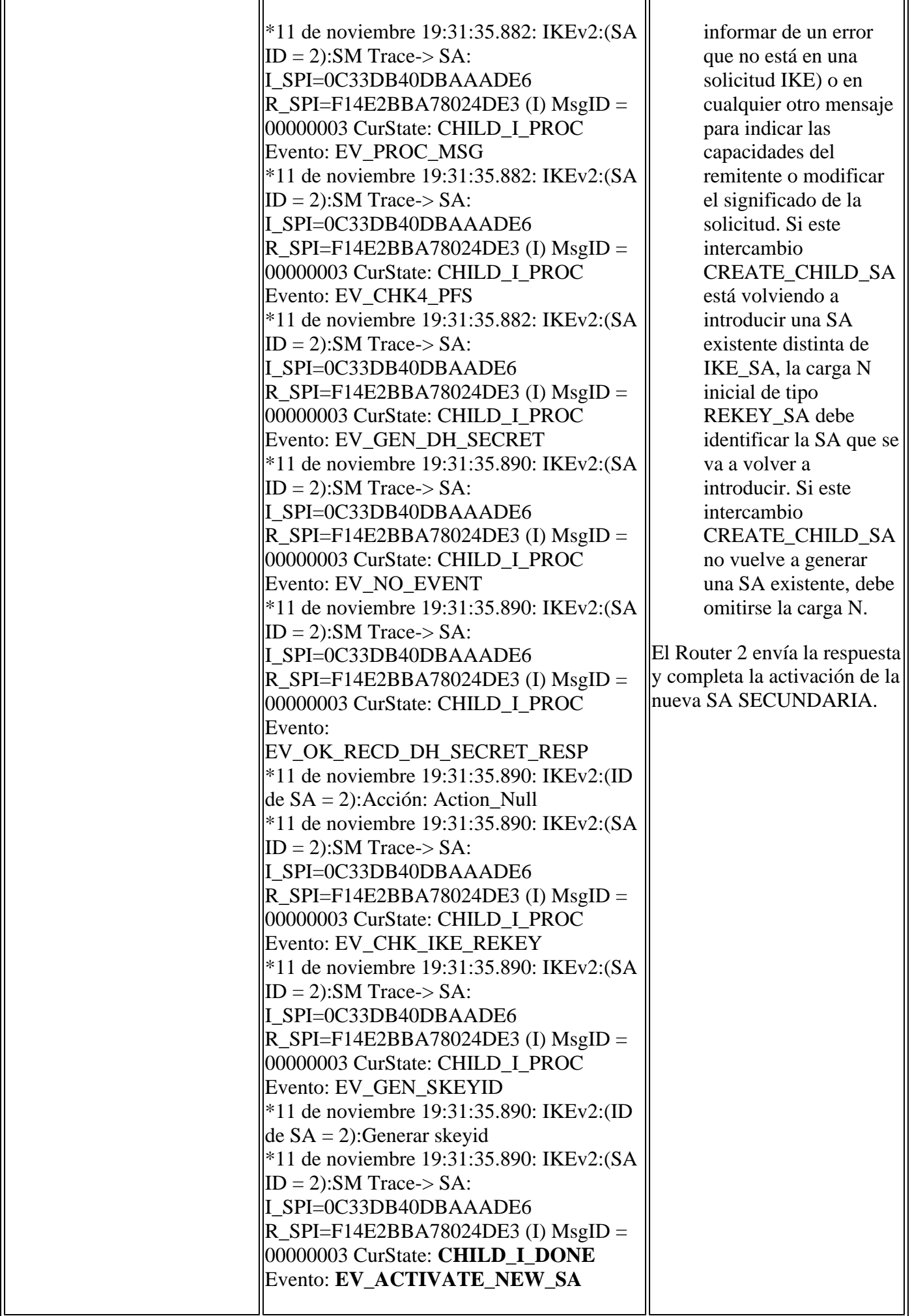

r.

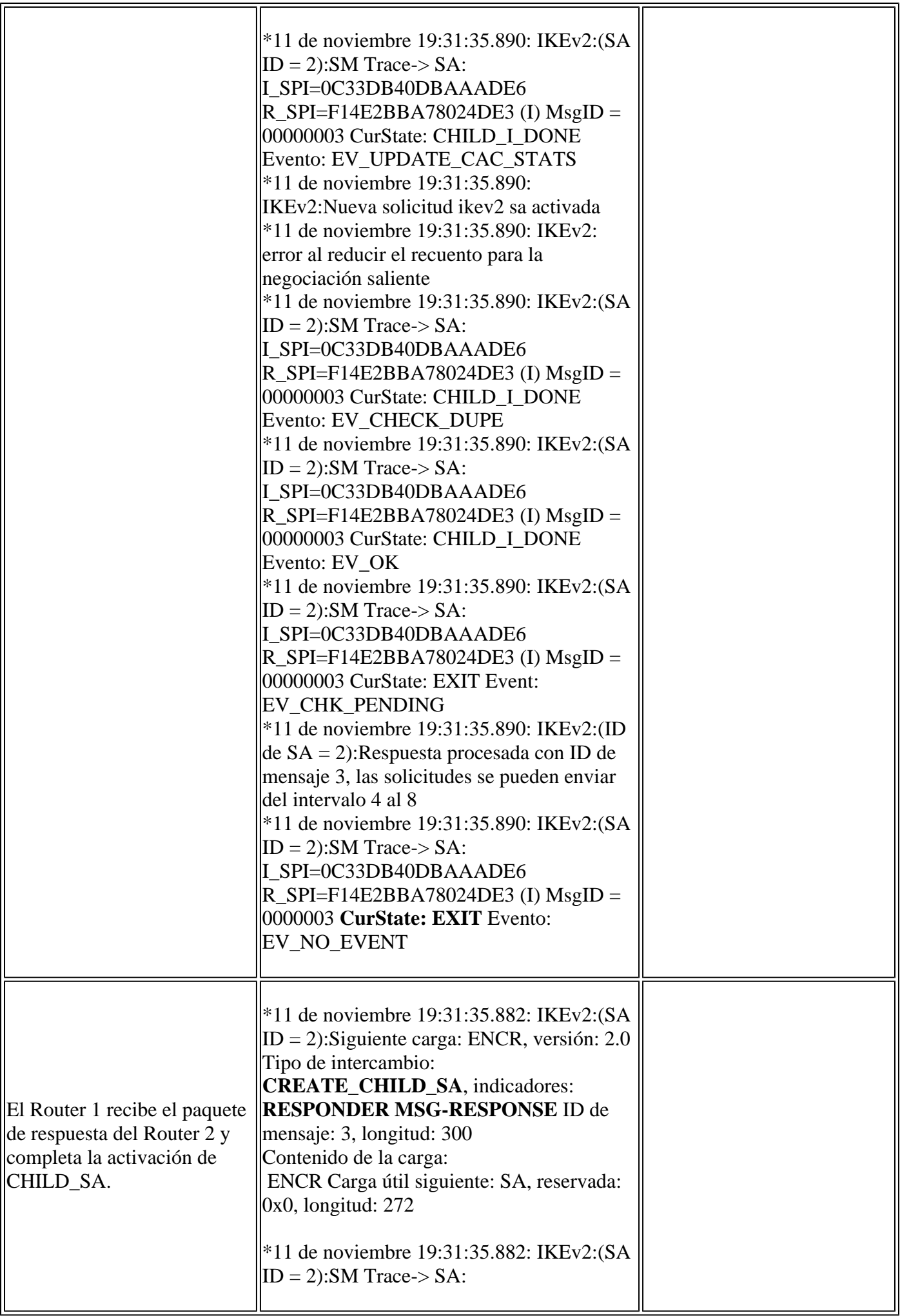

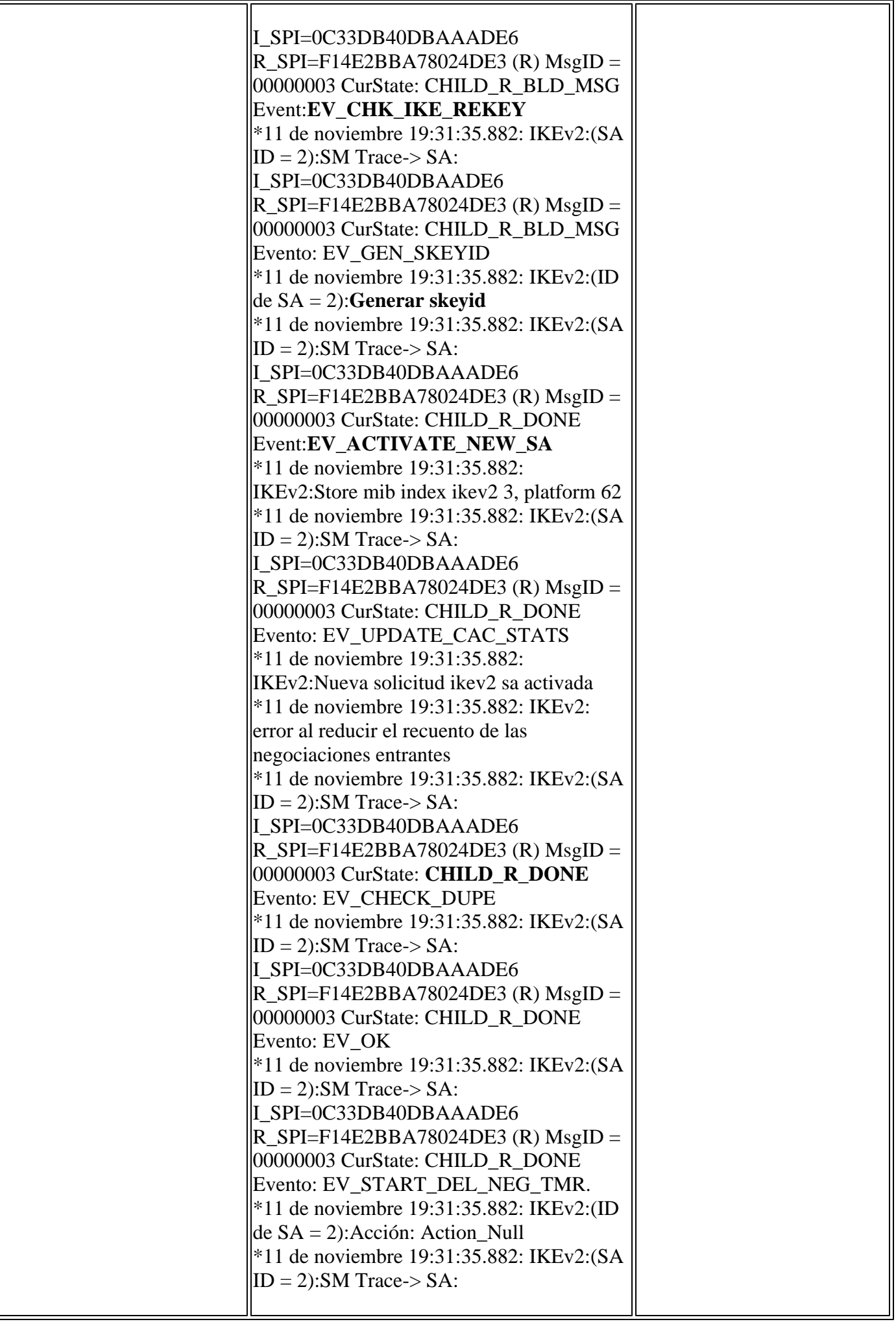

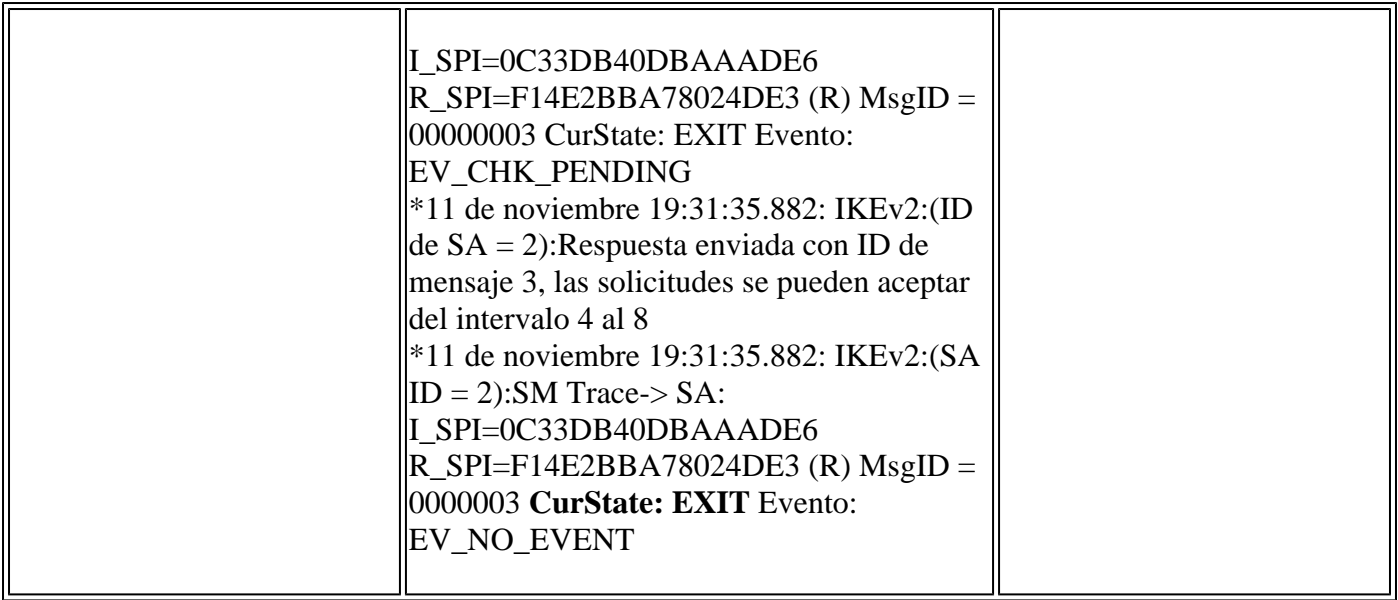

## **Verificación del túnel**

### **ISAKMP**

#### **Comando**

<#root>

**show crypto ikev2 sa detailed**

#### **Salida del router 1**

<#root>

Router1#

**show crypto ikev2 sa detailed**

IPv4 Crypto IKEv2 SA

Tunnel-id Local Remote fvrf/ivrf Status 1 10.0.0.1/500 10.0.0.2/500 none/none READY Encr: AES-CBC, keysize: 128, Hash: SHA96, DH Grp:2, Auth sign: PSK, Auth verify: PSK Life/Active Time: 120/10 sec CE id: 1006, Session-id: 4 Status Description: Negotiation done Local spi: E58F925107F8B73F Remote spi: AFD098F4147869DA Local id: 10.0.0.1 Remote id: 10.0.0.2 Local req msg id: 2 Remote req msg id: 0 Local next msg id: 2 Remote next msg id: 0 Local req queued: 2 Remote req queued: 0 Local window: 5 Remote window: 5

DPD configured for 0 seconds, retry 0 NAT-T is not detected Cisco Trust Security SGT is disabled Initiator of SA : Yes

#### **Salida del router 2**

<#root>

Router2#

**show crypto ikev2 sa detailed**

IPv4 Crypto IKEv2 SA

Tunnel-id Local Remote fvrf/ivrf Status 2 10.0.0.2/500 10.0.0.1/500 none/none READY Encr: AES-CBC, keysize: 128, Hash: SHA96, DH Grp:2, Auth sign: PSK, Auth verify: PSK Life/Active Time: 120/37 sec CE id: 1006, Session-id: 4 Status Description: Negotiation done Local spi: AFD098F4147869DA Remote spi: E58F925107F8B73F Local id: 10.0.0.2 Remote id: 10.0.0.1 Local req msg id: 0 Remote req msg id: 2 Local next msg id: 0 Remote next msg id: 2 Local req queued: 0 Remote req queued: 2 Local window: 5 Remote window: 5 DPD configured for 0 seconds, retry 0 NAT-T is not detected Cisco Trust Security SGT is disabled Initiator of SA : No

#### **IPsec**

**Comando**

<#root>

**show crypto ipsec sa**

**Nota**: En esta salida, a diferencia de IKEv1, el valor del grupo PFS DH aparece como "PFS (Y/N): N, grupo DH: none" durante la primera negociación de túnel, pero, después de que se produzca una nueva clave, aparecen los valores correctos. No se trata de un error de funcionamiento, aunque el comportamiento se describe en el Id. de error de Cisco [CSCug67056.](https://bst.cloudapps.cisco.com/bugsearch/bug/CSCug67056) (Sólo los usuarios registrados de Cisco pueden acceder a la información o las herramientas internas de Cisco).

La diferencia entre IKEv1 e IKEv2 es que, en este último caso, las SA secundarias se crean como parte del intercambio AUTH. El grupo DH configurado bajo el mapa criptográfico se utilizaría solamente durante la regeneración de claves. Por lo tanto, verá 'PFS (Y/N): N, DH group: none' hasta la primera regeneración.

Con IKEv1, se ve un comportamiento diferente, porque la creación de SA secundaria se produce durante el modo rápido y el mensaje CREATE\_CHILD\_SA tiene una provisión para transportar la carga útil de intercambio de claves que especifica los parámetros DH para derivar un nuevo secreto compartido.

#### **Salida del router 1**

<#root>

```
Router1#
show crypto ipsec sa
interface: Tunnel0
     Crypto map tag: Tunnel0-head-0, 
          local addr 10.0.0.1
    protected vrf: (none)
    local ident (addr/mask/prot/port): 
          (0.0.0.0/0.0.0.0/256/0)
    remote ident (addr/mask/prot/port): 
          (0.0.0.0/0.0.0.0/256/0)
    current_peer 10.0.0.2 port 500
      PERMIT, flags={origin_is_acl,}
     #pkts encaps: 10, #pkts encrypt: 
          10, #pkts digest: 10
     #pkts decaps: 10, #pkts decrypt: 
          10, #pkts verify: 10
     #pkts compressed: 0, #pkts decompressed: 0
     #pkts not compressed: 0, #pkts compr. failed: 0
     #pkts not decompressed: 0, #pkts decompress failed: 0
     #send errors 0, #recv errors 0
      local crypto endpt.: 10.0.0.1, 
          remote crypto endpt.: 10.0.0.2
      path mtu 1500, ip mtu 1500, ip mtu idb Ethernet0/0
      current outbound spi: 0xF6083ADD(4127734493)
      PFS (Y/N): N, DH group: none
      inbound esp sas:
       spi: 0x6B74CB79(1802816377)
         transform: esp-3des esp-sha-hmac ,
         in use settings ={Tunnel, }
         conn id: 18, flow_id: SW:18, 
          sibling_flags 80000040, 
          crypto map: Tunnel0-head-0
         sa timing: remaining key lifetime (k/sec): 
          (4276853/3592)
         IV size: 8 bytes
         replay detection support: Y
         Status: ACTIVE(ACTIVE)
      inbound ah sas:
      inbound pcp sas:
      outbound esp sas:
       spi: 0xF6083ADD(4127734493)
```

```
 transform: esp-3des esp-sha-hmac ,
    in use settings ={Tunnel, }
    conn id: 17, flow_id: SW:17, 
     sibling_flags 80000040, 
     crypto map: Tunnel0-head-0
    sa timing: remaining key 
     lifetime (k/sec): (4276853/3592)
    IV size: 8 bytes
    replay detection support: Y
    Status: ACTIVE(ACTIVE)
 outbound ah sas:
```
outbound pcp sas:

#### **Salida del router 2**

<#root>

Router2#

**show crypto ipsec sa**

```
interface: Tunnel0
     Crypto map tag: Tunnel0-head-0, local addr 10.0.0.2
    protected vrf: (none)
    local ident (addr/mask/prot/port): (0.0.0.0/0.0.0.0/256/0)
    remote ident (addr/mask/prot/port): (0.0.0.0/0.0.0.0/256/0)
    current_peer 10.0.0.1 port 500
      PERMIT, flags={origin_is_acl,}
     #pkts encaps: 5, #pkts encrypt: 5, #pkts digest: 5
     #pkts decaps: 5, #pkts decrypt: 5, #pkts verify: 5
     #pkts compressed: 0, #pkts decompressed: 0
     #pkts not compressed: 0, #pkts compr. failed: 0
     #pkts not decompressed: 0, #pkts decompress failed: 0
     #send errors 0, #recv errors 0
      local crypto endpt.: 10.0.0.2, 
          remote crypto endpt.: 10.0.0.1
      path mtu 1500, ip mtu 1500, ip mtu idb Ethernet0/0
      current outbound spi: 0x6B74CB79(1802816377)
      PFS (Y/N): N, DH group: none
      inbound esp sas:
       spi: 0xF6083ADD(4127734493)
         transform: esp-3des esp-sha-hmac ,
         in use settings ={Tunnel, }
         conn id: 17, flow_id: SW:17, 
          sibling_flags 80000040, 
          crypto map: Tunnel0-head-0
         sa timing: remaining key lifetime 
          (k/sec): (4347479/3584)
         IV size: 8 bytes
         replay detection support: Y
         Status: ACTIVE(ACTIVE)
      inbound ah sas:
```
 inbound pcp sas: outbound esp sas: spi: 0x6B74CB79(1802816377) transform: esp-3des esp-sha-hmac , in use settings ={Tunnel, } conn id: 18, flow\_id: SW:18, sibling\_flags 80000040, crypto map: Tunnel0-head-0 sa timing: remaining key lifetime (k/sec): (4347479/3584) IV size: 8 bytes replay detection support: Y Status: ACTIVE(ACTIVE) outbound ah sas: outbound pcp sas:

También puede verificar la salida del comando **show crypto session** en ambos routers; esta salida muestra el estado de la sesión del túnel como UP-ACTIVE.

<#root> Router1# **show crypto session** Crypto session current status Interface: Tunnel0 Session status: UP-ACTIVE Peer: 10.0.0.2 port 500 IKEv2 SA: local 10.0.0.1/500 remote 10.0.0.2/500 Active IPSEC FLOW: permit ip 0.0.0.0/0.0.0.0 0.0.0.0/0.0.0.0 Active SAs: 2, origin: crypto map Router2# **show cry session** Crypto session current status Interface: Tunnel0 Session status: UP-ACTIVE Peer: 10.0.0.1 port 500 IKEv2 SA: local 10.0.0.2/500 remote 10.0.0.1/500 Active IPSEC FLOW: permit ip 0.0.0.0/0.0.0.0 0.0.0.0/0.0.0.0 Active SAs: 2, origin: crypto map

### **Información Relacionada**

• **[Intercambio de paquetes IKEv2 y depuración a nivel de protocolo](https://www.cisco.com/c/es_mx/support/docs/security-vpn/ipsec-negotiation-ike-protocols/115936-understanding-ikev2-packet-exch-debug.html)**

• **[Asistencia técnica y descargas de Cisco](https://www.cisco.com/c/es_mx/support/index.html?referring_site=bodynav)**

### Acerca de esta traducción

Cisco ha traducido este documento combinando la traducción automática y los recursos humanos a fin de ofrecer a nuestros usuarios en todo el mundo contenido en su propio idioma.

Tenga en cuenta que incluso la mejor traducción automática podría no ser tan precisa como la proporcionada por un traductor profesional.

Cisco Systems, Inc. no asume ninguna responsabilidad por la precisión de estas traducciones y recomienda remitirse siempre al documento original escrito en inglés (insertar vínculo URL).